# **Prilagodljiv sustav za smanjenje svjetlosnog zasljepljivanja vozača**

**Petrović, Stjepan**

**Undergraduate thesis / Završni rad**

**2023**

*Degree Grantor / Ustanova koja je dodijelila akademski / stručni stupanj:* **University of Zagreb, Faculty of Organization and Informatics / Sveučilište u Zagrebu, Fakultet organizacije i informatike**

*Permanent link / Trajna poveznica:* <https://urn.nsk.hr/urn:nbn:hr:211:662344>

*Rights / Prava:* [Attribution-ShareAlike 3.0 Unported](http://creativecommons.org/licenses/by-sa/3.0/) / [Imenovanje-Dijeli pod istim uvjetima 3.0](http://creativecommons.org/licenses/by-sa/3.0/)

*Download date / Datum preuzimanja:* **2024-07-27**

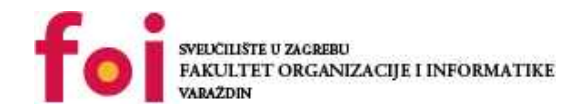

[Faculty of Organization and Informatics - Digital](https://repozitorij.foi.unizg.hr) **[Repository](https://repozitorij.foi.unizg.hr)** 

*Repository / Repozitorij:*

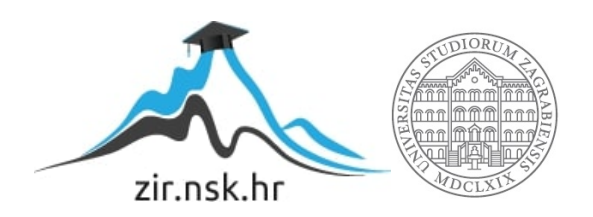

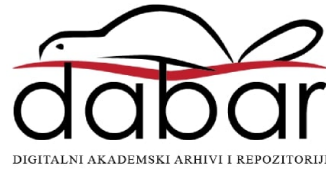

# **SVEUCILIŠTE U ZAGREBU ˇ FAKULTET ORGANIZACIJE I INFORMATIKE VARAŽDIN**

**Stjepan Petrovic´**

# **PRILAGODLJIV SUSTAV ZA SMANJENJE SVJETLOSNOG ZASLJEPLJIVANJA VOZACAˇ**

**ZAVRŠNI RAD**

**Varaždin, 2023.**

#### **SVEUCILIŠTE U ZAGREBU ˇ**

#### **FAKULTET ORGANIZACIJE I INFORMATIKE**

#### **V A R A Ž D I N**

**Stjepan Petrovic´ Maticni broj: 0016150314 ˇ**

**Studij: Informacijski i poslovni sustavi**

### **PRILAGODLJIV SUSTAV ZA SMANJENJE SVJETLOSNOG ZASLJEPLJIVANJA VOZACAˇ**

**ZAVRŠNI RAD**

**Mentor :**

Doc. dr. sc. Boris Tomaš

**Varaždin, rujan 2023.**

*Stjepan Petrovic´*

#### **Izjava o izvornosti**

Izjavljujem da je moj završni rad izvorni rezultat mojeg rada te da se u izradi istoga nisam koristio drugim izvorima osim onima koji su u njemu navedeni. Za izradu rada su korištene etički prikladne i prihvatljive metode i tehnike rada.

*Autor potvrdio prihvacanjem odredbi u sustavu FOI-radovi ´*

#### **Sažetak**

Tema rada je izrada prilagodljivog sustava za smanjenje svjetlosnog zasljepljivanja vozača što predstavlja prototip koji čini LCD matrica, dvije web kamere i laptop kao procesna jedinica. Svjetlosno zasljepljivanje kod vozača uzrokuje pojavu Troxlerovog efekta koji uzrokuje trenutnu sljepoću zbog čega se povečava vozačevo vrijeme za reakciju, a samim time i veće šanse za nastajanje nesreće. U radu su opisani postojeći sustavi protiv zasljepljivanja od kojih su pojedini tek izumi opisani u patentima, a pojedini su realizirani kao prototipi ili proizvodi spremni za tržište. Izazov je bio spojiti komponentu za pozicioniranje očiju vozača, komponentu za pozicioniranje zasljepljujućeg svjetla, komponentu za zaštitu od zasljepljujućeg svjetla i komponentu procesne jedinice i hardver, od kojih svaka ima svoju važnost i način pristupa, u jedan funkcionalan sustav čiji je prototip realiziran u ovome radu i koji odgovara na pitanje: kako preko kamera prepoznati izvor zasljepljujućeg svjetla i zaštiti oči vozača na način da se preko LCD matrice spriječi prolazak zasljepljujućeg svjetla do očiju vozača. Video rada prototipa može se pogledati na poveznici <https://bit.ly/prototip-sustav-protiv-zasljepljivanja>. Kako bi se izradio ovakav sustav korištena je biblioteka OpenCV (engl. *Open Source Computer Vision Library*) koja je kao projekt pokrenuta od strane Intel korporacije, a pruža softver za strojno učenje i računalni vid u realnom vremenu te korištena je sa programskim jezikom Python. Programski kod i dokumentacija pisana u LaTeXu ovog rada je verzionizirana na GitHub repozitoriju, kojem se može pristupiti preko poveznice: [https://github.com/StjepanPetrovic/Prilago](https://github.com/StjepanPetrovic/Prilagodljiv-sustav-za-smanjenje-svjetlosnog-zasljepljivanja-vozaca) [dljiv-sustav-za-smanjenje-svjetlosnog-zasljepljivanja-vozaca](https://github.com/StjepanPetrovic/Prilagodljiv-sustav-za-smanjenje-svjetlosnog-zasljepljivanja-vozaca).

Ključne riječi: računalni vid; OpenCV; vozilo; zasljepljivanje; Troxlerov efekt; LCD; Python; kamera;

# **Sadržaj**

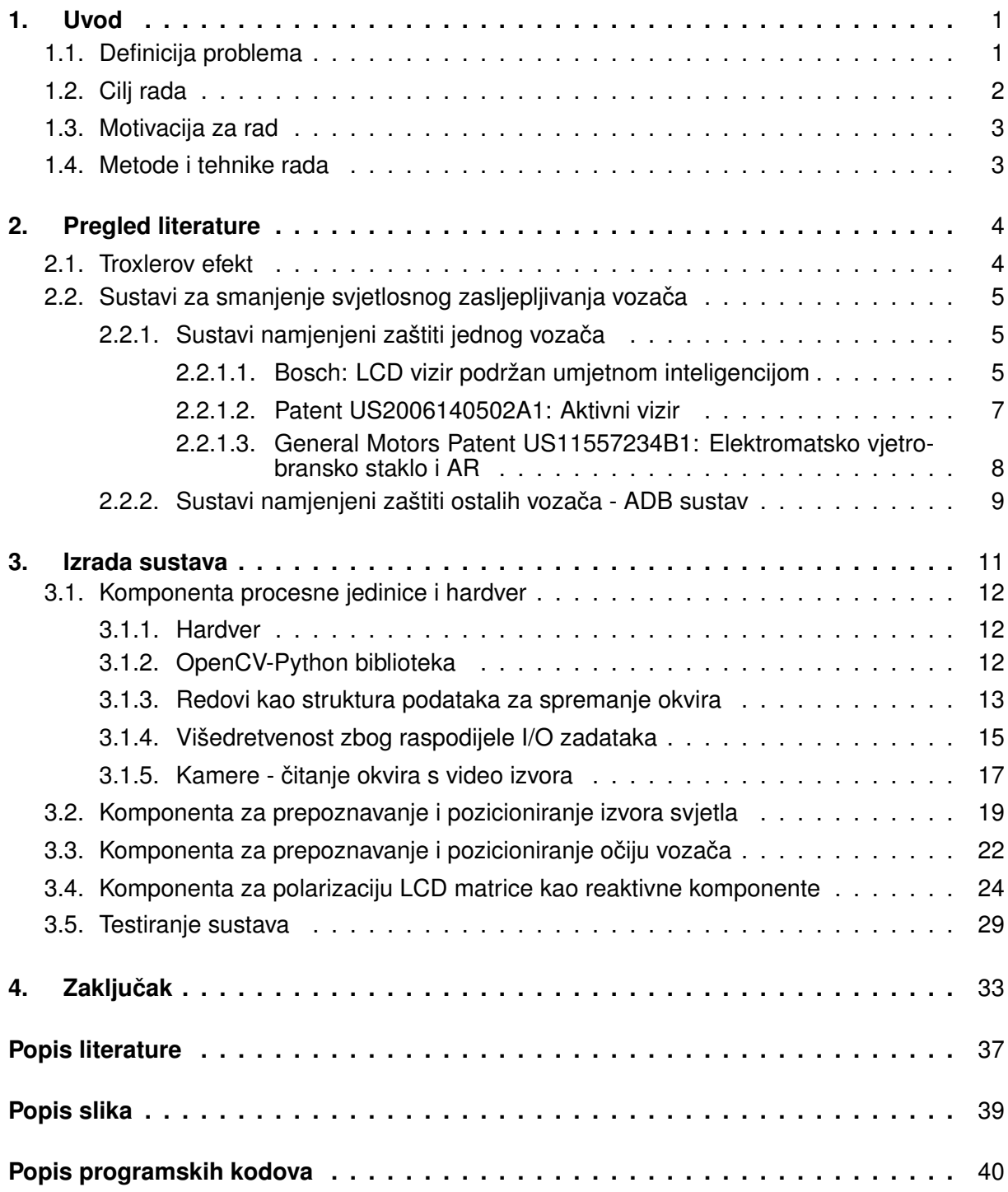

# <span id="page-6-0"></span>**1. Uvod**

Ovim završnim radom obradeni su teorijski koncepti na kojima se temelji rad, istražena ¯ je literatura odnosno istraženi su postojeći sustavi, opisan je tijek izrade i konačan rezultat izrade **prilagodljivog sustava za smanjenje svjetlosnog zasljepljivanja vozača** te je provedeno testiranje sustava.

U nastavku rada za izraz "prilagodljiv sustav za smanjenje svjetlosnog zasljepljivanja vozača" koristit će se skraćena inačica "sustav".

U uvodu je:

- opisan problem koji ovaj rad pokušava riješiti,
- naveden je cilj rada koji opisuje na koji način će biti prototip realiziran,
- navedena je motivacija autora za izradu ovog rada,
- opisane su metode i tehnike rada koje su se koristile prilikom izrade rada.

Poglavlje "Pregled literature" pomoći će bolje razumjeti sustav koji se opisuje u ovom radu, a u njemu je opisano trenutno stanje tehnologije (engl. *state of the art*) i to:

- opisan je fenomen Troxlerov efekt koji se javlja prilikom svjetlosnog zasljepljivanja,
- opisani su postojeći sustavi koji su već ostvareni kao proizvodi na tržištu ili su tek opisani kroz patent ili prototip.

U poglavlju "Izrada sustava" opisan je tijek izrade sustava, koji je popracen s teorijskim ´ konceptima, kroz opis pojedinih komponenata sustava te je opisan tijek testiranja sustava i opisani su rezultati testiranja.

Na kraju rada je zaključak kojim su navedeni rezultati izrade i testiranja sustava.

### <span id="page-6-1"></span>**1.1. Definicija problema**

Potrebno je napraviti sustav koji u realnom vremenu prepoznaje izvor zasljepljujućeg svjetla te reagira na način da polarizira određeni dio reaktivne komponente (LCD matrice) koja bi se nalazila na vjetrobranskom staklu vozila te na taj način smanji jačinu zasljepljujućeg svjetla ispred vozača u vozilu.

Problem se temelji na potrebi za smanjenjem zasljepljujuceg svjetla koje može uzro- ´ kovati privremeno zaslijepljenje vozača, kao što su svjetla iz suprotnog smjera tijekom noći ili sunčeva svjetlost tijekom dana. Cilj ove tehnologije je selektivno smanjiti intenzitet zasljepljujuceg svjetla putem transparentne površine odnosno reaktivne komponente koja ima sposobnost ´ kontroliranja transparentnosti na određenim mjestima na površini. Budući da je položaj zasljepljujućeg svjetla u okolini mobilan kao i mjesto zatamnjivanja na transparentnoj površini, koriste se algoritmi za identifikaciju položaja zasljepljujućeg svjetla unutar vidnog polja i izračuni za izračun mjesta zatamnjivanja.

Uz dodatna ulaganja i razvoj, ovaj prototip može postati vrlo popularan i koristan proizvod svakom vozaču u vozilu jer će pružiti zaštitu u noćnoj vožnji od zasljepljujuće svjetlosti, koja usmjerena u oči vozača za vrlo kratak trenutak može ugroziti vozača. Najčešće su izvor te svjetlosti duga svjetla na vozilu vozača koji zbog neopreznosti ne isključi duga svjetla u trenutku kada dolazi ususret drugom vozilu čiji će vozač zbog toga biti svjetlosno zasljepljen te na trenutak neće moći vidjeti kuda vozi što može loše utjecati na vozača. Zato je potrebno napraviti sustav koji će:

- prepoznati i pozicionirati izvor svjetla te oči vozača koristeći kamere,
- kalibrirati komponente i uspješno ih povezati u jedan cjelovit funkcionalan sustav.

## <span id="page-7-0"></span>**1.2. Cilj rada**

Cilj ovog rada je napraviti prototip koji će moći prikazati koncept i ideju za rad u stvarnoj okolini, a ta okolina je pojednostavljeno predstavljena u trodimenzionalnom koordinatnom sustavu kao na slici [1.](#page-7-1) Za ulazne uređaje pomoću kojih će vidjeti što se događa u okolini vozača će biti uzete dvije web kamere čiji je sadržaj onoga što vide predstavljen kao narančasti i zeleni okvir na slici [1,](#page-7-1) a taj sadržaj će obrađivati istrenirani modeli za računalni vid iz biblioteke OpenCV te će tako procesna jedinica znati gdje se nalaze oči vozača i izvor svjetla koji su predstavljeni kao crveni krugovi odnosno baze valjka na narančastom i zelenom okviru na slici [1.](#page-7-1) Kada procesna jedinica to zna, potrebno će biti pomoću algoritma izračunati koji točno dio LCD matrice treba polarizirati/zatamniti, a taj dio koji treba polarizirati je prikazan na slici [1](#page-7-1) kao crveni krug na crnom okviru odnosno intersekcija žutog plašta valjka, koji predstavlja svjetlost, sa crnim okvirom koji predstavlja reaktivnu komponentu (LCD matricu). Interaktivnom grafu sa slike [1](#page-7-1) može se pristupiti preko linka: <https://www.geogebra.org/m/hvzfyjfz>.

<span id="page-7-1"></span>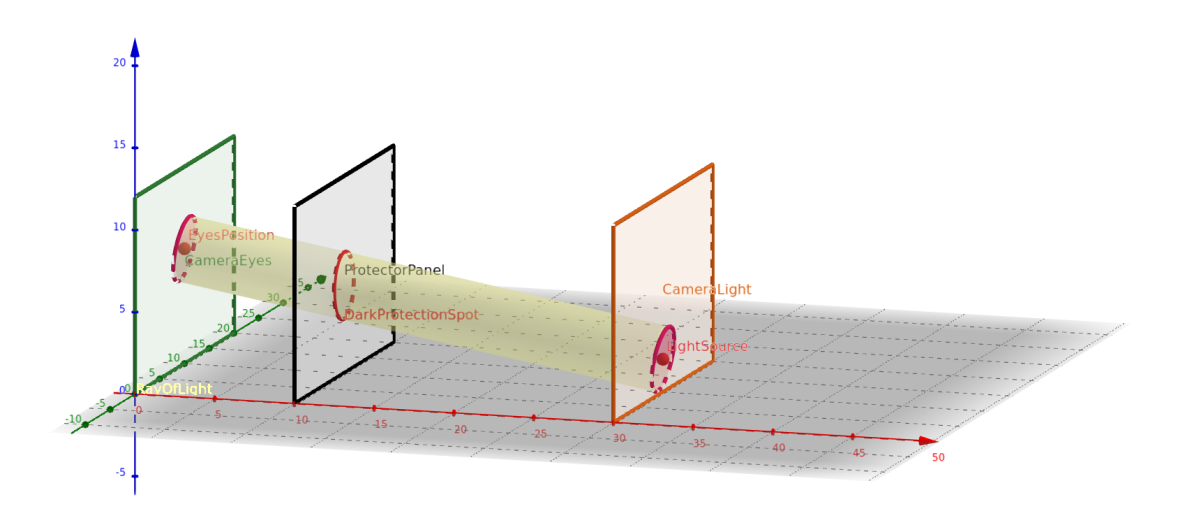

Slika 1: Pojednostavljen prikaz sustava u trodimenzionalnom koordinatnom sustavu [autorski rad]

Razlog zbog čega će biti uzeta LCD matrica kao reaktivna komponenta koja će sprječavati zasljepljujuće svjetlo da dođe do očiju vozača je taj što može biti prozirna i moguće je gledati kroz nju, zbog čega neće smetati na vjetrobranskom staklu prilikom vožnje, a lako ju je moguće napraviti neprozirnom na način da se zaslon polarizira odnosno da se pikseli postave na crnu boju.

Sustav protiv zasljepljivanja će se sastojati od četiri komponente koje će biti u radu obrađene:

- Procesna jedinica (laptop) i hardver (web kamere i LCD matrica),
- Komponenta za prepoznavanje i pozicioniranje izvora svjetla,
- Komponenta za prepoznavanje i pozicioniranje očiju vozača,
- Komponenta za polarizaciju LCD matrice kao reaktivne komponente.

## <span id="page-8-0"></span>**1.3. Motivacija za rad**

Motivacija za odabir ove teme je bila misao da ce se autor okušati u stvaranju sustava ´ protiv zasljepljivanja vlasnika automobila za kojeg i u modernoj automobilskoj industriji još ne postoji izrađeno rješenje koje je optimalno za korištenje u realnim uvjetima – zbog čega je gore i rečeno da bi uz daljnja ulaganja i razvoj, fizički prototip koji je izrađen u svrhu ovog završnog rada mogao biti popularan. Postoji velik broj raspisanih patenata od strane najkonkurentnijih svjetskih proizvođača (General Motors [\[1\]](#page-39-1), Bosch [\[2\]](#page-39-2), Ford [\[3\]](#page-39-3), Apple [\[4\]](#page-39-4)) što ostavlja dojam da će skorija budućnost biti jako dinamična utrka za osvajanje tržišta proizvodom koji će, osim borbe sa svjetlosnim zasljepljenjem, donijeti i dodatne mogućnosti kao što je uvođenje proširene stvarnosti (engl. *Augmented Reality - AR*) na vjetrobransko staklo [\[1\]](#page-39-1) [\[5\]](#page-39-5).

Velik broj nesreća, od 12% do 15% nesreća koje se dogode noći na američkim cestama su prouzrokovane svjetlosnim zasljepljenjem vozača [\[6\]](#page-39-6), a još veći je broj vozila koji se svakim danom povecava na prometnicama širom svijeta [\[7\]](#page-39-7), stoga moderna automobilska industrija sve ´ više pokušava proizvesti automobile koji će imati ugrađen takav sustav za zaštitu vozača – što donosi velik značaj ovoj temi te poticaj za daljnje istraživanje i razvoj proizvoda koji će spriječiti povećanje broja prometnih nesreća prouzrokovanih svjetlosnim zasljepljenjem vozača.

### <span id="page-8-1"></span>**1.4. Metode i tehnike rada**

Tijekom razrade teme korišteno je istraživanje izvora s interneta kao što su istraživački radovi, članci, blogovi, patenti [\(Google Patents\)](https://patents.google.com/) te službena dokumentacija programskog jezika Python i biblioteke OpenCV. Tekst i programski kod odnosno programsko rješenje je djelo autora rada. Nakon izrade sustava, sustav je testiran i rezultati su navedeni u potpoglavlju "Testiranje sustava". Alat Mendeley je korišten za referenciranje izvora.

Programski kod kao i dokumentacija koja je pisana u LaTeXu je verzionizirana na GitHub repozitoriju, kojem se može pristupiti preko poveznice: [https://github.com/StjepanPe](https://github.com/StjepanPetrovic/Prilagodljiv-sustav-za-smanjenje-svjetlosnog-zasljepljivanja-vozaca) [trovic/Prilagodljiv-sustav-za-smanjenje-svjetlosnog-zasljepljivanja](https://github.com/StjepanPetrovic/Prilagodljiv-sustav-za-smanjenje-svjetlosnog-zasljepljivanja-vozaca) [-vozaca](https://github.com/StjepanPetrovic/Prilagodljiv-sustav-za-smanjenje-svjetlosnog-zasljepljivanja-vozaca). U alatima Gimp, GeoGebra i draw.io su izradeni pojednostavljeni prikazi sustava ¯ zbog lakšeg razumijevanja. Podijeljeni su i linkovi na videozapise koji prikazuju kako sustav radi.

# <span id="page-9-0"></span>**2. Pregled literature**

U nastavku ovog poglavlja obraduje se literatura koja je vezana za temu sustava za ¯ smanjenje svjetlosnog zasljepljivanja vozača.

# <span id="page-9-1"></span>**2.1. Troxlerov efekt**

Razlog zbog kojeg je potreban ovakav sustav je Troxlerov efekt (engl. *Troxler Effect* ili fading effect) koji može nastati tijekom vožnje [\[8\]](#page-39-8). Troxlerov efekt je poznat fenomen u području percepcije i vizualne psihologije. Ovaj efekt opisuje trenutnu sljepoću i ilustrira kako naš mozak percipira i procesira vizualne informacije te kako se te informacije mogu mijenjati ako gledamo na istu stvar dulje vrijeme ili ako smo pod utjecajem jakog izvora svjetlosti zbog čega se pove-čava vozačevo vrijeme za reakciju [\[9,](#page-40-0) str. 208].

Osnovna pojava Troxlerovog efekta dogada se kada fiksiramo svoj pogled na jedan ¯ objekt ili točku na nekom statičkom pozadinom duže vrijeme. Kako vrijeme prolazi, percepcija tog objekta ili točke počinje mijenjati. Okolni detalji i boje počinju blijedjeti i nestajati iz našeg vidnog polja [\[10,](#page-40-1) str. 664]. Ako bi se 10 do 15 sekundi fokusirao pogled u crvenu točku na slici [2,](#page-9-2) mogao bi se iskusiti Troxlerov efekt zbog kojeg će se zeleni krug početi gubiti iz perifernog vida.

<span id="page-9-2"></span>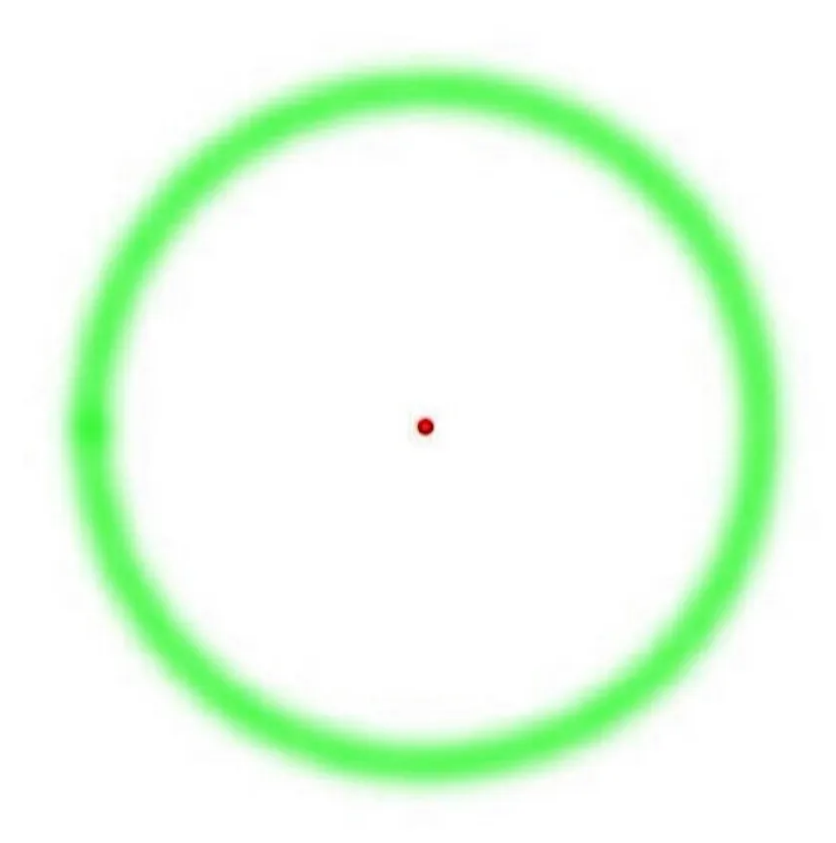

Slika 2: Prikaz kod kojeg se javlja Troxlerov efekt [\[8\]](#page-39-8)

Zaslijepljivanje je uobičajena situacija u prometu koja se događa kada svjetlosni izvor, kao što su duga svjetla ili sunce, izravno udara u oči vozača. Ovaj nagli prelazak iz tame u svjetlo može uzrokovati privremeno zaslijepljenje vozača. Troxlerov efekt se uklapa u ovu situaciju na način da kada vozač gleda u izvor jakog svjetla, kao što su duga svjetla, to svjetlo postaje dominantno u njihovom vidnom polju. Troxlerov efekt se tada javlja kao rezultat fiksiranja pogleda na tu svijetlu točku. Okolni detalji na cesti, kao što su prometni znakovi, vozila ili pješaci, postaju manje vidljivi jer mozak počinje "zaboravljati" ili smanjivati percepciju tih podražaja koji se ne mijenjaju. Dakle, vozač može primijetiti da su ti detalji na cesti ili druga vozila postali manje vidljivi ili zamagljeni. [\[8\]](#page-39-8)

## <span id="page-10-0"></span>**2.2. Sustavi za smanjenje svjetlosnog zasljepljivanja vozacaˇ**

U nastavku će biti opisani postojeći sustavi koji se koriste u autoindutstriji ili su tek prototipi te patenti koji opisuju takve sustave koji se bore protiv nastanka Troxlerovog efekta odnosno svjetlosnog zasljepljivanja vozača uzrokovanog jakim izvorima svjetla poput dugih svjetala vozila. Takvi sustavi zastupaju jednu od dvije sljedeće ideje odnosno cilja u autoindustriji kada je u pitanju zaštita vozača od zasljepljujuće svjetlosti:

- napraviti sustav koji će štiti jednog vozača, odnosno onog vozača koji se nalazi u automobilu u kojem je takav sustav i ugrađen,
- napraviti sutav koji će štiti ostale vozače od dugih svjetala automobila u kojem je takav sustav ugrađen.

Na kraju rada u potpoglavlju "Testiranje sustava" je napisana usporedba sustava koji je izrađen ovim radom sa određenim sustavima koji su opisani u ovom potpoglavlj u nastavku.

#### <span id="page-10-1"></span>2.2.1. Sustavi namjenjeni zaštiti jednog vozača

Ovi sustavi imaju namjeru zaštiti samo vozaca koji se nalazi u vozilu u kojem je takav ˇ sustav i ugrađen. Njime se analiziraju potencijalne prijetnje prema vozaču vlasniku sustava te shodno prijetnjama sustav se pokušava odbraniti od njih.

#### <span id="page-10-2"></span>**2.2.1.1. Bosch: LCD vizir podržan umjetnom inteligencijom**

Današnja automobilska industrija neprestano radi na razvoju novih tehnologija kako bi poboljšala sigurnost i udobnost vožnje. Jedan od najnovijih inovativnih proizvoda na tržištu prikazan na slici [3,](#page-11-0) Boschov LCD vizir podržan umjetnom inteligencijom, predstavlja značajan korak prema ostvarenju ovih ciljeva. Bosch je kompanija koja je jedna od vodecih svjetskih ´ dobavljača tehnologija i usluga [\[11\]](#page-40-2).

Štitnici za sunce su neizostavan dio svakog vozila već dugi niz godina. Njihova svrha je zaštita vozača i putnika od oštre sunčeve svjetlosti koja može uzrokovati zasljepljivanje i smanjiti vidljivost na cesti. Tradicionalni štitnici za sunce obično su pasivni, što znači da ne

<span id="page-11-0"></span>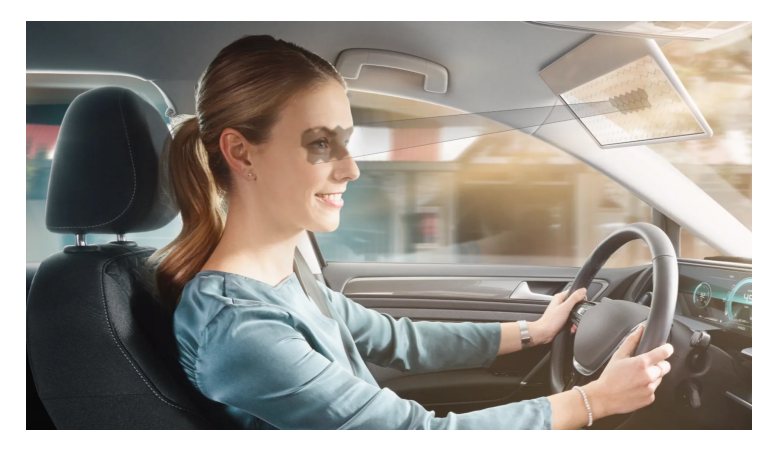

Slika 3: Ilustrativni prikaz za Boschov LCD vizir [\[2\]](#page-39-2)

reagiraju na promjene uvjeta na cesti. Medutim, Bosch-ova inovacija donosi potpuno novu ¯ perspektivu.

Jedna od ključnih značajki Boschovog LCD vizira podržanog umjetnom inteligencijom je njihova sposobnost pametne reakcije na svjetlost. Opremljen je senzorima koji neprestano mjere intenzitet svjetla izvan vozila. Kada senzori otkriju nagli porast svjetlosnog intenziteta, vizir automatski reagira i prigušuju staklo odnosno LCD matricu/panel. Ovo dinamičko prigušivanje omogućuje očuvanje optimalnih uvjeta za vozača i putnike čak i kad se vozi pod jakim sunčevim svjetlom. Njihov vizir, predstavljen na CES 2020, koristi prozirnu LCD matricu i kameru koja se okreće prema vozaču s umjetnom inteligencijom kako bi pratio pogled vozača i blokirao odsjaj svjetlosti [\[2\]](#page-39-2).

Umjesto tradicionalnog štitnika za sunce koje blokira veliki dio vidnog polja vozača, vizir precizno blokira samo dio vidnog polja gdje se nalazi odsjaj svjetlosti. To omogucuje ´ vozaču da zadrži jasan pogled na cestu i okoliš, dok istovremeno smanjuje ometanje od odsjaja svjetlosti. Vizir koristi napredne algoritme za praćenje lica i očiju kako bi odredio položaj očiju vozača i kut gledanja. Zatim koristi tu informaciju kako bi precizno blokirao odsjaj svjetlosti pomoću prozirnog LCD panela. Panel se može prilagoditi u stvarnom vremenu kako bi osigurao optimalnu vidljivost za vozača.

Ovaj proizvod je tek prototip (slika [4\)](#page-12-1) koji je najsličiniji prototipu koji će biti opisan u ovom radu te ova tehnologija ima potencijal da poboljša sigurnost na cestama smanjenjem rizika od privremenog sljepila uzrokovanog odsjajem svjetlosti. Također može poboljšati udobnost vožnje tako što omogućuje vozačima da zadrže jasan pogled na cestu bez potrebe za neprestanim podešavanjem štitnika za sunce. Bosch nastavlja razvijati Virtual Visor i istraživati nove načine primjene ove tehnologije. U budućnosti bismo mogli vidjeti još naprednije sustave koji koriste umjetnu inteligenciju i strojno učenje kako bi poboljšali sigurnost i udobnost vožnje [\[2\]](#page-39-2).

Sličan prototip je opisan i u istraživačkom radu "Adaptive LCD Windshield Glare Elimination System" [\[12\]](#page-40-3) i u radu "Automatic anti-glare system for night time driving using liquid crystal screens" [\[13\]](#page-40-4).

<span id="page-12-1"></span>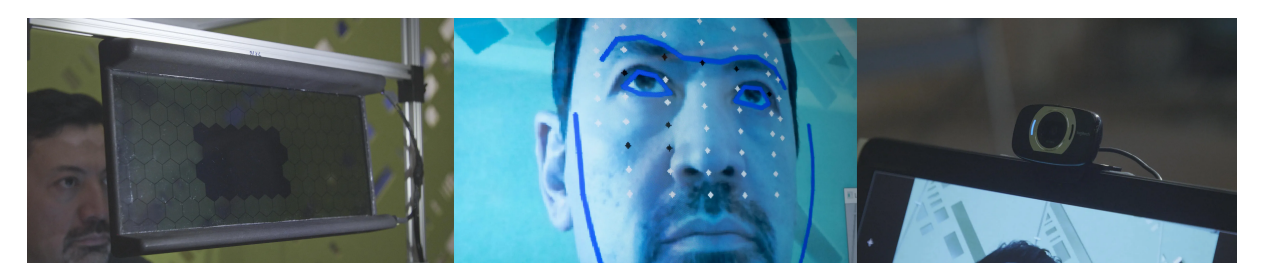

Slika 4: Prikaz prototipa za Bosch LCD vizir [\[2\]](#page-39-2)

#### <span id="page-12-0"></span>**2.2.1.2. Patent US2006140502A1: Aktivni vizir**

<span id="page-12-2"></span>Ovaj patent napisan je kako bi se riješio problem zasljepljujućeg svjetla koje vozači doživljavaju tijekom vožnje. Zasljepljujuće svjetlo može potjecati od različitih izvora, uključujući svjetla iz suprotnog smjera, sunčevu svjetlost i reflektirajuće površine. Ovaj izum pruža rješenje za automatsko i selektivno smanjenje intenziteta takvog svjetla kako bi vozači zadržali jasnu vidljivost i smanjili rizik od zaslijepljenosti [\[14\]](#page-40-5). Skica izuma prikazana je na slici [5.](#page-12-2)

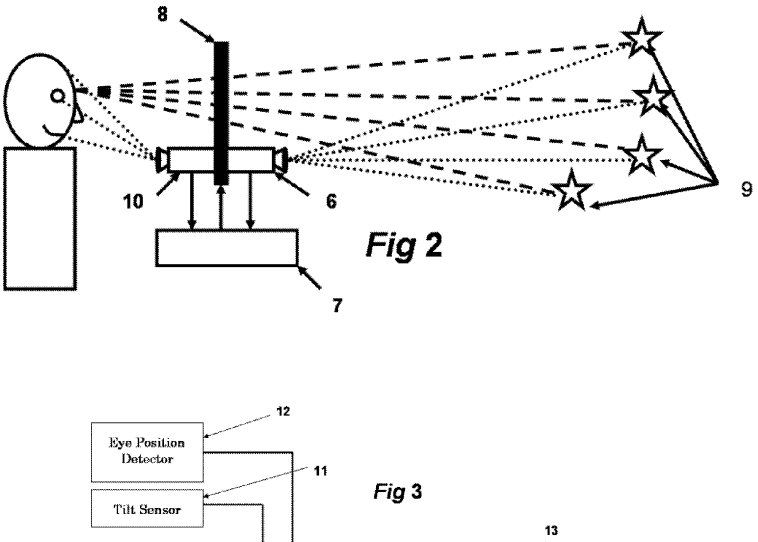

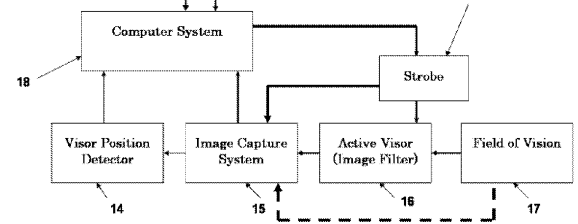

Slika 5: Prikaz skice izuma iz patenta US2006140502A1 [\[14\]](#page-40-5)

Komponente izuma su:

• Aktivna matrica koja će filtrirati svjetlost (broj 8 na slici [5\)](#page-12-2): ovaj izum koristi poseban ekran koji se nalazi ispred vozača. Ovaj ekran može kontrolirati transparentnost svake pojedine točke na površini, slično kao LCD ekran na računalnom monitoru,

- Sustav za snimanje slika (broj 6 i 10 na slici [5\)](#page-12-2): u vozilu su postavljeni jedan ili više fotoaparata (kamera) koji snimaju vidno polje vozača. Kamere mogu bilježiti sve što vozač vidi tijekom vožnje,
- Detektor položaja zaslona (broj 7 na slici [5\)](#page-12-2): sustav također uključuje senzore koji prate položaj svjetlosnog filtera (ekrana) ispred vozača. Ovi senzori omogućuju sustavu da zna gdje se ekran nalazi u odnosu na vozačeve oči,
- Mikrokontroler (broj 18 na slici [5\)](#page-12-2): središnji dio ovog izuma je mikrokontroler, računalna jedinica koja prima informacije iz kamera i senzora. Mikrokontroler obrađuje ove podatke i donosi odluke o tome koje dijelove svjetlosnog filtera treba kontrolirati kako bi smanjio zasljepljujuće svjetlo. [\[14\]](#page-40-5)

Izum radi na sljedeći princip:

- Kamere snimaju ono što se nalazi ispred vozača, uključujući i svjetlosne izvore koji uzrokuju zasljepljivanje,
- Mikrokontroler analizira sliku koju su kamere snimile i identificira položaj tih svjetlosnih izvora,
- Na temelju tog položaja, mikrokontroler aktivira određene dijelove aktivne matrice svjetlosnog filtera. To znači da će ekran postati manje transparentan ili čak potpuno neproziran na mjestima gdje je svjetlosni izvor identificiran,
- Vozač tada vidi okolinu kroz ekran, ali svjetla koja bi ga mogla zaslijepiti bit će zamagljena ili blokirana. To omogućuje vozaču da zadrži jasnu vidljivost, čak i ako su mu uperena jak svjetla. [\[14\]](#page-40-5)

Postoji i patent koji prikazuje jednostavniji izum gdje nisu potrebne kamere, nego vozač ručno klikom na LCD matricu odabire mjesto zatamnjivanja kako bi spriječio zasljepljujuću svjetlost [\[15\]](#page-40-6).

#### <span id="page-13-0"></span>**2.2.1.3. General Motors Patent US11557234B1: Elektromatsko vjetrobransko staklo i AR**

General Motors je među vodećim kompanijama u autoindustriji [\[16\]](#page-40-7) koja razvija tehnologiju automatskog zatamnjivanja vjetrobranskog stakla, a koja predstavlja značajan napredak u automobilskoj industriji. Ovaj sustav koristi kameru montiranu na retrovizoru kako bi otkrio kut sunca ili druge svjetlosti i liniju pogleda vozača. Zatim prilagođava nijansu vjetrobranskog stakla kako bi blokirao odsjaj i poboljšao vidljivost. [\[17\]](#page-40-8)

Ova tehnologija koristi elektrokromatski materijal unutar vjetrobranskog stakla koji može promijeniti svoju boju i prozirnost kada se na njega primijeni električni napon. Ovo omogućuje sustavu da brzo i precizno prilagodi nijansu vjetrobranskog stakla kako bi blokirao odsjaj sunca. Osim što poboljšava vidljivost, ova tehnologija također može poboljšati udobnost vožnje. Vozači više ne moraju neprestano podešavati štitnik za sunce ili mijenjati položaj kako bi izbjegli odsjaj sunca. [\[1\]](#page-39-1)

Ono što cini GM-ovu tehnologiju automatskog zatamnjivanja vjetrobranskog stakla još ˇ impresivnijom jest njezina kompatibilnost s proširenom stvarnošću (engl. *augmented reality - AR*) jer će biti moguće upravljanje elektromatskog stakla pomoću napona. Povezivanjem elektrokromnog stakla s AR prikazom na vjetrobranskom staklu, vozačima se nudi poboljšano iskustvo vožnje noću. AR prikaz može pružiti informacije o navigaciji, brzini, upozorenjima i drugim relevantnim podacima izravno na staklu [\[18\]](#page-40-9). Ovo znači da vozači ne moraju odvajati pogled s ceste kako bi provjerili svoje instrumente ili navigaciju. Osim što pruža korisne informacije, AR prikaz može dodatno poboljšati sigurnost. Na primjer, sustav može naglasiti prepoznavanje pješaka ili drugih vozila na cesti, pružajući vozačima brže i učinkovitije informacije o potencijalnim opasnostima. [\[1\]](#page-39-1) [\[17\]](#page-40-8)

Trenutno, General Motors nastavlja razvijati ovu tehnologiju i istražuje mogućnosti za njenu implementaciju u budućim modelima automobila [\[1\]](#page-39-1). Cilj je pružiti vozačima sigurniju i ugodniju vožnju, smanjujući utjecaj odsjaja svjetlosti. Kroz inovativnu upotrebu elektrokromatskih materijala i naprednih algoritama za pracenje, ova tehnologija pruža efikasno rješenje za ´ problem odsjaja svjetlosti tijekom vožnje.

Kompanija Apple također pokušava napraviti slično riješenje te je napisala patent US20180304727A1 [\[4\]](#page-39-4) [\[19\]](#page-41-0). U autoindustriji postoje još i ogledala odnosno retrovizori koji su napravljeni od elektromatskih materijala koji kada su obasjani jakom svjetlošcu ne reflektiraju je ´ [\[8\]](#page-39-8). Još neki od patenata i radova koji su bavili elektromatskim materijalima protiv svjetlosnog zasljepljivanja su: [\[20\]](#page-41-1), [\[21\]](#page-41-2), [\[22\]](#page-41-3).

#### <span id="page-14-0"></span>**2.2.2. Sustavi namjenjeni zaštiti ostalih vozaca - ADB sustav ˇ**

Samsung PixCell LED svjetlosno rješenje je sustav prilagodljivih dugih svjetala (engl. *Adaptive driving beam systems - ADB systems*) predstavlja naprednu tehnologiju koja se koristi u svjetlosnim sustavima vozila kako bi se poboljšala sigurnost i udobnost vožnje nocu. Ta ´ tehnologija koristi mikro LED diode kako bi poboljšala vidljivost i sigurnost na cestama te takav sustav koristi tisuće malih LED dioda (slika [6\)](#page-14-1) koje se mogu neovisno kontrolirati kako bi se stvorio precizan snop svjetla što omogućuje automobilima da automatski prilagode intenzitet i smjer svjetlosnih snopova prednjih svjetala kako bi se minimizirao odsjaj i ometanje drugih vozača na cesti, čime se znatno poboljšava sigurnost na cestama. [\[23\]](#page-41-4)

<span id="page-14-1"></span>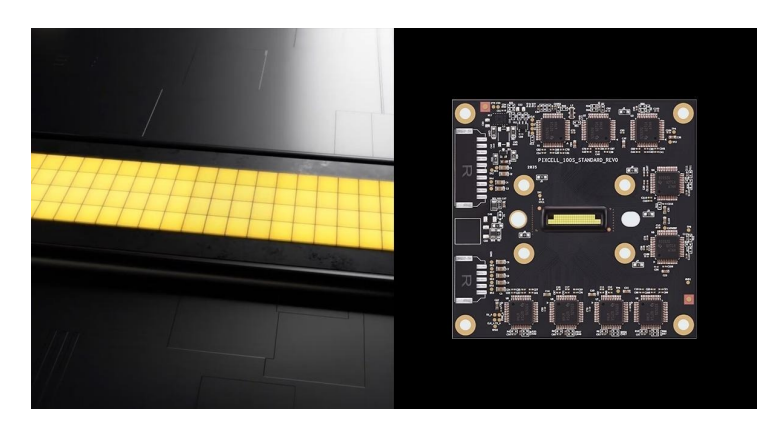

Slika 6: Prikaz pločice sa mikroprocesorima i LED diodama - Samsung PixCell [\[23\]](#page-41-4)

Jedna od ključnih značajki PixCell LED sustava i općenito ADB sustava je njegova spo-sobnost prilagodbe snopa svjetla u stvarnom vremenu (slika [7\)](#page-15-0). Sustav koristi različite senzore, mikrokontrolere, uključujući kamere i senzore osvjetljenja kako bi neprekidno promatrao okoliš i prilagodio snop svjetla kako bi se izbjegao odsjaj za druge vozače. To može poboljšati sigur-nost na cestama smanjujući rizik od privremenog sljepila uzrokovanog odsjajem svjetala. [\[23\]](#page-41-4)

<span id="page-15-0"></span>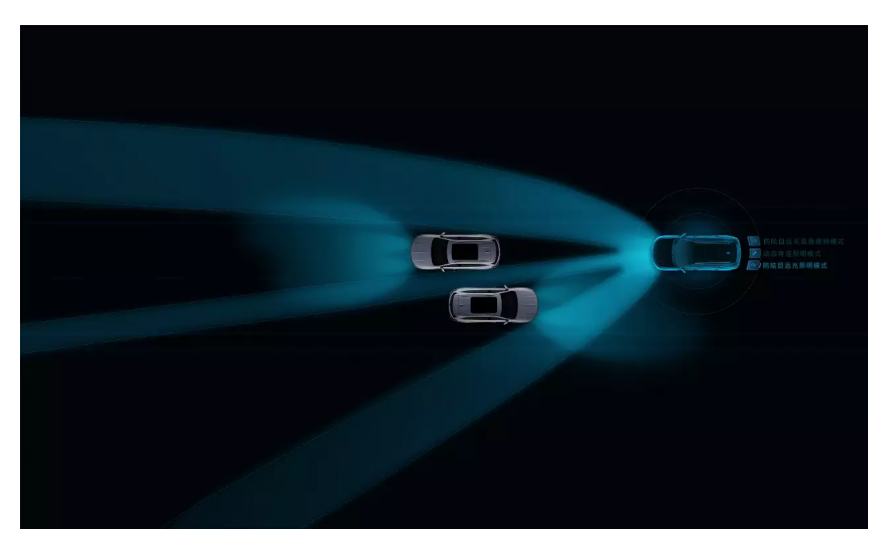

Slika 7: Prikaz upravljenih svjetlosnih snopova dugih svjetala u cilju zaštite ostalih vozača [\[24\]](#page-41-5)

Jedna od ključnih prednosti ADB sustava je to što vozači ne moraju ručno prebacivati između dugih i kratkih svjetala kako bi izbjegli ometanje drugih vozača. Sustav to radi automatski i trenutačno, što vozačima omogućuje da ostanu fokusirani na cestu bez potrebe za čestim prilagodbama svjetala. Osim toga, ADB sustav takoder može pružiti dodatnu udobnost vožnje. ¯ Primjerice, može prilagoditi svjetlosne snopove tako da osvijetle cestu oko zavoja prije nego što vozač okrene volan, čime se poboljšava preglednost u krivinama [\[25\]](#page-41-6), što je prikazano slikom [8.](#page-15-1)

<span id="page-15-1"></span>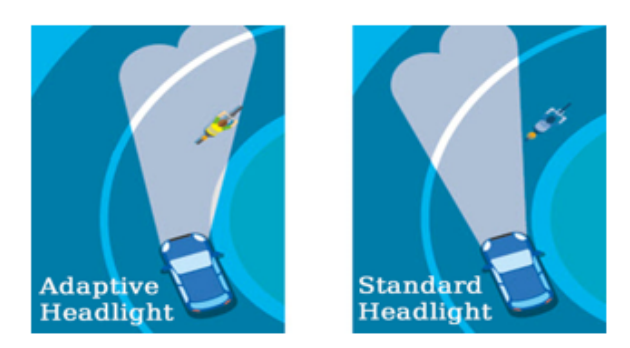

Slika 8: Razlika u osvjetljenju prilagodljivih i standardnih dugih svjetala [\[25\]](#page-41-6)

Važno je napomenuti da je ADB tehnologija postala sveprisutna u novijim automobilima, posebno u onima visoke klase. To je jedan od primjera kako tehnološki napredak u automobilskoj industriji kontinuirano doprinosi sigurnosti i udobnosti vožnje, posebno u uvjetima smanjene vidljivosti kao što su noćna vožnja ili loše vremenske prilike. Popularne kompanije u autoindustriji Ford i Audi također razvijaju sličnu ADB tehnologiju. [\[3\]](#page-39-3)

# <span id="page-16-0"></span>**3. Izrada sustava**

U ovom poglavlju ce biti opisana izrada i testiranje prilagodljivog sustava za smanjenje ´ svjetlosnog zasljepljivanja vozača. Slika [9](#page-16-1) prikazuju hardversku (brojevi 1, 2, 3 i 4) i softversku (brojevi 5 i 6) arhitekturu prototipa. Opis izrade će biti podijeljen na četiri potpoglavlja od kojih će svaki opisivati određenu komponentu budući da se sustav sastoji od četiri komponente:

- procesna jedinica (laptop) i hardver (web kamere i LCD matrica),
- komponenta za prepoznavanje i pozicioniranje izvora svjetla,
- komponenta za prepoznavanje i pozicioniranje očiju vozača,
- <span id="page-16-1"></span>• komponenta za polarizaciju LCD matrice kao reaktivne komponente.

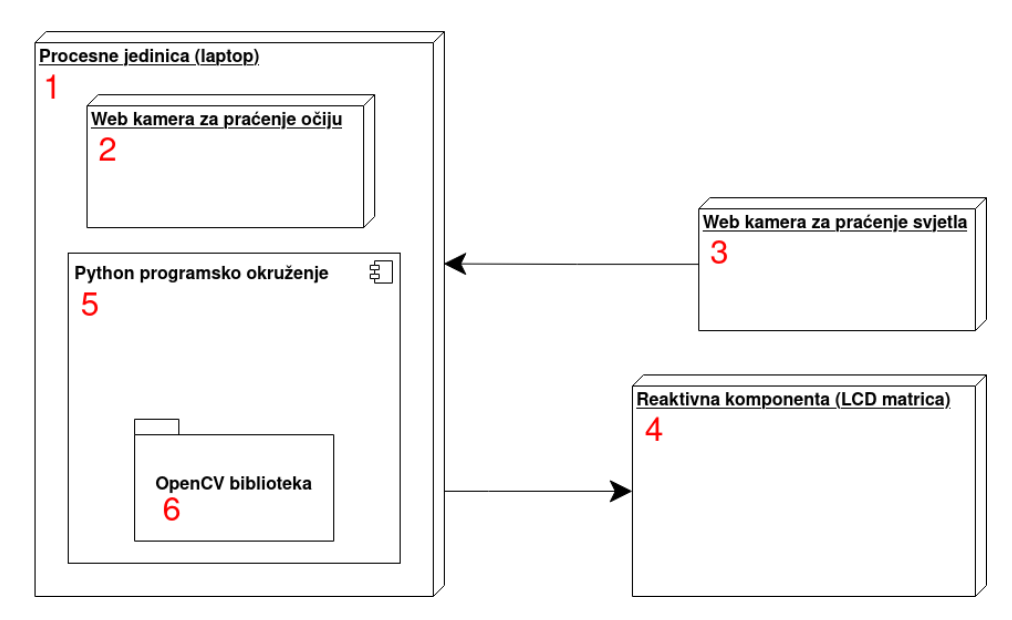

Slika 9: Hardverska i softverska arhitektura prototipa [autorski rad]

Programski kod koji se bude prikazivao u radu može se pronaci na GitHub repozitoriju ´ preko poveznice: [https://github.com/StjepanPetrovic/Prilagodljiv-sustav-z](https://github.com/StjepanPetrovic/Prilagodljiv-sustav-za-smanjenje-svjetlosnog-zasljepljivanja-vozaca) [a-smanjenje-svjetlosnog-zasljepljivanja-vozaca](https://github.com/StjepanPetrovic/Prilagodljiv-sustav-za-smanjenje-svjetlosnog-zasljepljivanja-vozaca). Svi isječci programskog koda su uzeti iz jedne datoteke  $main.py$  te će se u isječcima programskog koda moći vidjeti i redni brojevi linija koda koji se odnose na redne brojeve linija koda iz datoteke  $main.py$ .

# <span id="page-17-0"></span>**3.1. Komponenta procesne jedinice i hardver**

Ovo poglavlje opisuje komponentu procesne jedinice kao komponentu koja čini temelj i softverski povezuje ostale komponente, a takoder opisuje i kako je sustav hardverski povezan. ¯

### <span id="page-17-1"></span>**3.1.1. Hardver**

U ovom radu komponentu procesne jedinice predstavlja laptop (broj 3 na slici [10;](#page-17-3) broj 1 na slici [9\)](#page-16-1) na kojem će se izvršavati programski kod i čiji će procesor obrađivati ulazne informacije koje šalju kamere (broj 2 i 3 na slici [10;](#page-17-3) broj 2 i 3 na slici [9\)](#page-16-1), a kamere su web kamere od kojih je jedna ugrađena u laptop, a druga je eksterna i priključena je preko USB priključka u laptop. Jedna kamera je namijenjena za snimanje okoline ispred vozača, a druga kamera je namijenjena za snimanje samog vozača.

Ispred vozača se nalazi LCD matrica (broj 4 na slici [10;](#page-17-3) broj 4 na Slici [9\)](#page-16-1) koja će smanjiti i sprječiti zasljepljujuću svjetlost da dođe do očiju vozača. LCD matrica, zajedno sa elektronikom, za ovaj rad je izvadena iz Samsung SyncMaster 205BW monitora te povezana preko ¯ HDMI priključka u laptop i ponaša se kao drugi prošireni zaslon laptopa. Na slici [10](#page-17-3) može se vidjeti kako izgleda prototip spreman za testiranje i njegovi bitni dijelovi.

<span id="page-17-3"></span>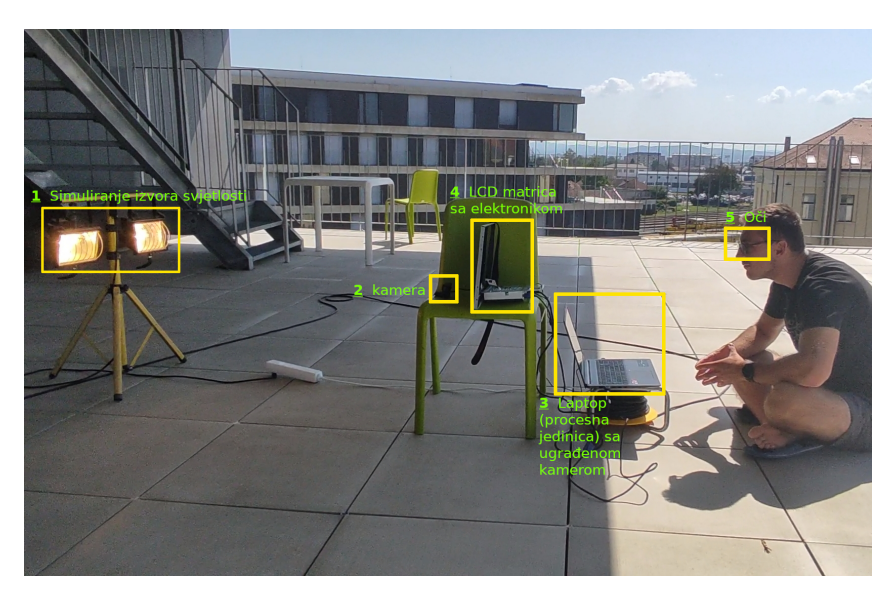

Slika 10: Prikaz dijelova prototipa u stanju spremnom za testiranje [autorski rad]

### <span id="page-17-2"></span>**3.1.2. OpenCV-Python biblioteka**

Budući da je potrebno prepoznati i pronaći točne pozicije na kojima se nalaze objekti od interesa odnosno svjetlost i oči, potrebno je koristiti algoritme za računalni vid. Kako IBM navodi (engl. *International Business Machines Corporation - IBM*), računalni vid je grana umjetne inteligencija (engl. Artificial intelligence - AI) koja omogućava računalima da pruže smislene informacije koje pronadu obradom slika, videa ili drugog vizualnog izvora te da reagiraju shodno ¯ toj informaciji [\[26\]](#page-41-7). Stoga kako bi mogli pronaći pozicije svjetlosti i očiju na okvirima koji se budu

dobivali od kamera, u ovom radu koristit će se biblioteka OpenCV za programski jezik Python.

OpenCV je biblioteka otvorenog koda (engl. *open source*) koja služi za rješavanja problema vezanih za računalni vid (engl. *computer vision*) i strojno učenje (engl. *machine learning*) te pruža često potrebnu infrastrukturu za aplikacije koje integriraju računalni vid [\[27\]](#page-41-8). OpenCV biblioteka podržava programske jezike C++, Python, Java, itd., i dostupna je na Windows, Linux, OS X, Andorid, iOS platformama. U radu će se koristiti OpenCV-Python biblioteka koja je Python API (engl. *Application Programming Interface - API*) za OpenCV biblioteku koja uzima najbolje kvalitete OpenCV C++ API-ja i Python programskog jezika [\[28\]](#page-41-9).

Treba se uzeti u obzir da je Python sporiji programski jezik u odnosu na C++ koji je se također mogao koristiti u ovom radu, no moguće je imati i Python module koji će sadržavati C++ programski kod za procesorski intenzivne zadatke, a rezultat toga je da se izvršavanja Python programskog koda izvršava približno jednakom brzinom kao i brzina izvršavanja C++ programskog koda jer se C++ kod izvršava u pozadini te lakše je programirati u Python programskom jeziku nego u C++ programskom jeziku [\[28\]](#page-41-9).

Kako bi se koristila biblioteka OpenCV sa programskim jezikom Python potrebno ju je prvo instalirati. U terminalu unesite komandu: pip install opencv-python i OpenCV biblioteka će biti instalirana. Ako ju želite korisiti u  $\text{cond}$ a radnom okruženju koje nudi dodatne pogodnosti slijediti upute za odgovarajući operativni sustav (engl. *Operating System - OS*) za:

- Linux OS: <https://youtu.be/gt0Mpi6FFzQ?si=QCLjiDrJcBCP5qV8>,
- Windows OS: <https://youtu.be/RfFiTozvOdQ?si=6jtyHU4YK9jsi6kv>,
- MacOS: <https://youtu.be/hZWgEPOVnuM?si=kD9CNUf4kNqyWBBK>,

te je potrebno postaviti conda radno okruženje: [https://www.jetbrains.com/help/pyc](https://www.jetbrains.com/help/pycharm/conda-support-creating-conda-virtual-environment.html) [harm/conda-support-creating-conda-virtual-environment.html](https://www.jetbrains.com/help/pycharm/conda-support-creating-conda-virtual-environment.html).

Nakon instalacije moguće je uključiti biblioteku pomoću sljedećeg programskog koda [1:](#page-18-1)

<span id="page-18-1"></span><sup>1</sup> **import** cv2 as cv

Programski kod 1: Uključivanje biblioteke  $OpenCV$ 

#### <span id="page-18-0"></span>**3.1.3. Redovi kao struktura podataka za spremanje okvira**

Ono što algoritam za racunalni vid uzima kao ulazni podatak je fotografija odnosno okvir ˇ (engl. *frame*) koji se dobiva od kamere koja cijelo vrijeme snima okolinu. Slika [11](#page-19-0) objašnjava kako je skup okvira odnosno fotografija fotografiranih uzastopno u kratkom vremenskom peri-odu jednak videu te na taj način video i nastaje [\[29\]](#page-41-10).

Budući da kamere cijelo vrijeme snimaju okolinu, one generiraju mnogo fotografiju u stvarnom vremenu od kojih će program uzimati po jednu fotografiju u određenom trenutku, analizirati ih i spremati ih u posebne strukture podataka za daljnju obradu. U ovom radu strukture podataka koje su uzete za ovu svrhu spremanja potrebnih informacija su redovi (engl. *Queues*) tipa FIFO - "prvi ušao, prvi izašao" (engl. *First In First Out - FIFO*).

<span id="page-19-0"></span>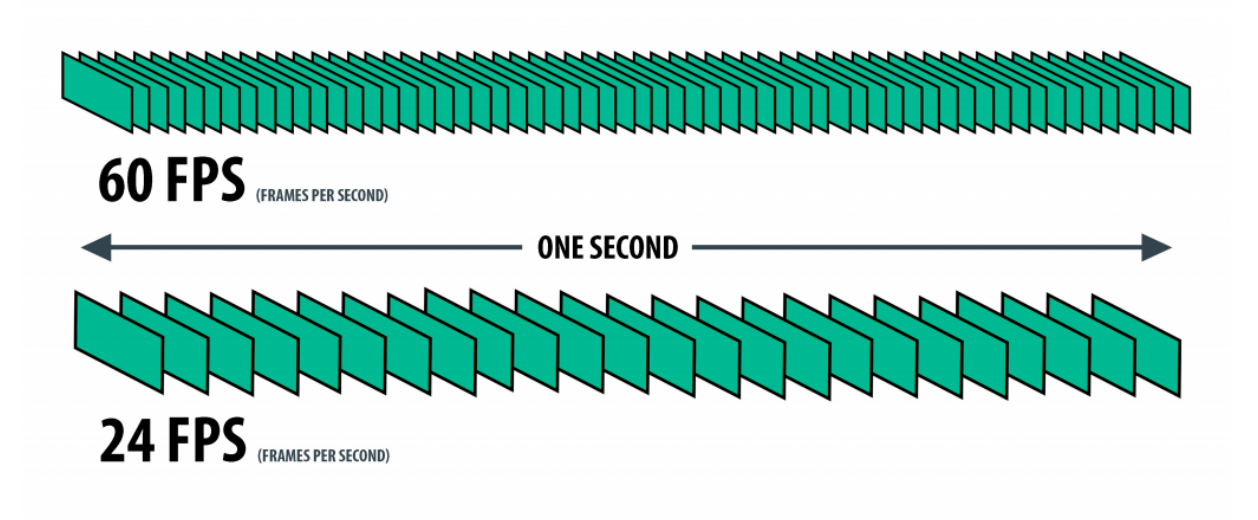

Slika 11: Prikaz uzastopnih fotografija/okvira koji čine video od jedne sekunde [\[29\]](#page-41-10)

Razlog zbog čega su odabrani redovi kao struktura podataka u koju će se spremati podaci je taj što redovi osiguravaju sigurno korištenje podataka izmedu više dretava, a tip FIFO ¯ zbog toga što je bitno da se prvo analizira okvir koji je najprije došao [\[30\]](#page-41-11). To će biti vrlo korisno budući da će ovaj program koristiti glavnu dretvu za čitanje okvira iz redova i njihovo prikazivanje, i drugu dretvu za dobijanje okvira pomoću kamere, analiziranje i njihovo spremanje u redove. Slika [12](#page-19-1) slikovito prikaziva red kao strukturu podataka te prikaziva funkcije  $get()$ i  $put()$ klase  $Queue$  pomoću kojih se podaci dodavaju i uzimaju iz redova. Programski kod [2](#page-19-2) prikazuje kako uključiti biblioteku i inicijalizirati redove.

<span id="page-19-1"></span>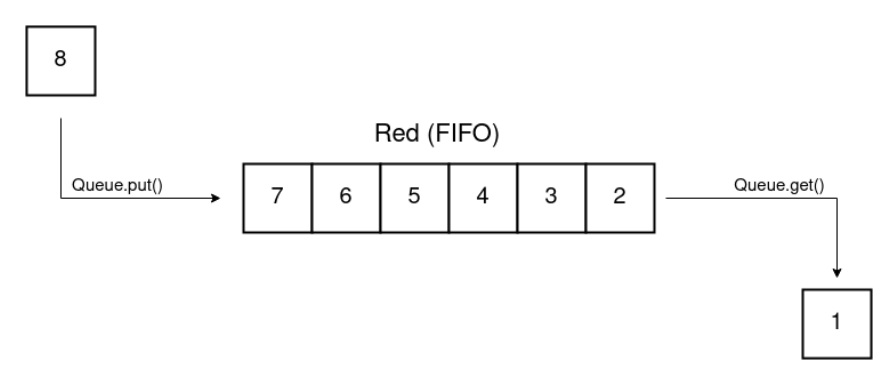

Slika 12: Slikovit prikaz reda kao strukture podataka [autorski rad]

```
4 from queue import Queue
6 eyes_frames_queue = Queue()
7 light_frames_queue = Queue()
9 eyes_position_queue = Queue()
10 light_position_queue = Queue()
```
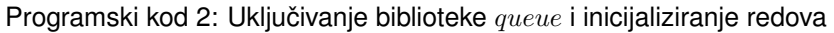

Programskim kodom [2](#page-19-2) inicijalizirani su eyes frames queue i light frames queue redovi koji služe za spremanje okvira koji se dobiju pomoću kamera i prikazivanje istih okvira nakon njihova analiziranja te još su inicijalizirani eyes\_position\_queue i light\_position\_queue redovi koji služe za spremanje koordinata za pozicije očiju i izvora svjetla koji se dobiju nakon analiziranja okvira i služe za kasnije računanje prilikom stvaranje sloja zaštite koji će se prikazivati na LCD matrici.

Okviri se prikazuju u posebno otvorenim prozorima na zaslonu laptopa i LCD matrice koje otvaramo sa programskim kodom [3.](#page-20-1) Prvi prozor prikaziva okvire od kamere koja snima oči vozača, drugi prozor prikaziva okvire od kamere koja snima vanjsku okolinu koja dolazi ususret vozaču, a treći prozor je prozor koji će biti postavljen na LCD matricu i prikazivat će zaštitni okvir koji je ustvari okvir popunjen bijelom bojom, a crnom bojom na mjestima koja su izračunata kako bi se zatamnio određen dio matrice i spriječilo prodiranje svjetlosti. Kontinuirano prikazivanje okvira rezultira time da se može u realnom vremenu pratiti ono što kamere gledaju u obliku videa uživo (engl. *live stream*).

```
142 def open_window(name):
143 cv.namedWindow(name, cv.WINDOW_NORMAL)
144 cv.setWindowProperty(name, cv.WND_PROP_AUTOSIZE, cv.WINDOW_NORMAL)
147 if name == ' main ':
148 win_name_eyes = 'Eyes Camera Preview'
149 open_window(win_name_eyes)
151 win_name_light = 'Light Camera Preview'
152 open_window(win_name_light)
154 win_name_protection = 'Protection Preview'
155 open_window(win_name_protection)
```
Programski kod 3: Otvaranje prozora na zaslonu

#### <span id="page-20-0"></span>**3.1.4. Višedretvenost zbog raspodijele I/O zadataka**

Zadatci koje program treba odradivati su: ¯

- 1. dohvačanje/čitanje okvira iz video izvora ulaznog uređaja (kamere),
- 2. analiziranje okvira (otkrivanje svjetlosti i očiju),
- 3. spremanje pozicija i okvira u redove,
- 4. čitanje okvira iz redova,
- 5. izračunavanje pozicije koju treba zatamniti na LCD matrici,
- 6. prikazivanje okvira u prozorima na zaslonu.

Navedeni zadatci su vecinom vezani za ulazno/izlazne operacije (engl. ´ *input/output bound - I/O bound*) te ih je sve potrebno izvršavati istovremeno, zbog čega je korisno koristiti dretve kako bi se zadatci podijelili po dretvama koje možemo zamisliti kao dodatne radnike

u firmi zbog kojih će se moći obaviti više posla paralelno s ostalim poslom. Dretve donose pojednostavljen dizajn koda i njihovo pravilno implementiranje ne može stvoriti situaciju da jedan zadatak zaustavlja izvođenje ostalih zadataka [\[31\]](#page-41-12).

U CPython implementaciji treba uzeti u obzir da se zbog GIL-a (engl. *Global Interpreter Lock - GIL*) samo jedna dretva može izvršavati Python programski kod odjednom, a ovo se ograničenje može izbjeći korištenjem specijaliziranih biblioteka, no dojam paralelnosti se ipak postiže visokofrekventnom izmjenom rada nad dretvama. Dretve su prikladne za korištenje kod ulazno/izlaznih operacija, dok se kod procesorski složenijih zadataka savjetuje korištenje procesa [\[32\]](#page-42-0). U ovom radu zadatci za analiziranje i izračunavanje nisu procesorski zahtjevni, stoga će ih dretve izvršavati.

Potrebno je uključiti biblioteku pomoću sljedećeg programskog koda [4:](#page-21-0)

<span id="page-21-0"></span><sup>2</sup> **import** threading

Programski kod 4: Uključivanje biblioteke threading

Iz glavne dretve programa će se kreirati nova dretva koja će obavljati gore prva tri navedena zadatka: čitanje, analiziranje i spremanje pozicija i okvira, dok će glavna dretva obavljati gore zadnja tri navedena zadatka: čitanje, izračunavanje i prikazivanje pozicija i okvira. Programski kod [5](#page-21-1) prikaziva definiranje i pokretanje nove dretve (153. do 157. linija koda) te pozivanje funkcije (159. linija koda) i inicijaliziranje dretvenog dogadaja (151. linija) na glavnoj ¯ dretvi koji će služiti za prekidanje čitanja okvira iz kamere na novoj dretvi.

Kod stvaranja dretve definirana je funkcija koju ona treba izvršavati, proslijeđen joj je dretveni događaj kako bi ga mogla osluškivati te prekinuti sa radom ako događaj bude postavljen i dretva označena je kao  $daemon$  dretva što znači da glavna dretva smije završiti iako ona nije završila. Dretveni događaji su mehanizmi komunikacije između dretava na način da jedna dretva može čekati postavljanje određenog događaja od strane druge dretve kako bi krenula sa svojim radom [\[32\]](#page-42-0).

```
151 stop_read_event = threading.Event()
153 threading.Thread(
154 target=read_analyze_and_save_frames,
155 args=(stop_read_event,),
156 daemon=True
157 ).start()
```
<sup>159</sup> read\_calculate\_and\_show\_frames(win\_name\_eyes, win\_name\_light, win\_name\_protection)

Programski kod 5: Inicijaliziranje dretvenog događaja stop\_read\_event, stvaranje i pokretanje nove dretve i pozivanje funkcije read analyze and save frames() u glavnoj dretvi

#### <span id="page-22-0"></span>**3.1.5. Kamere - citanje okvira s video izvora ˇ**

Kako bi se u realnom vremenu moglo otkriti zasljepljujeće svjetlo i oči u cilju smanjivanja zasljepljujećg svjetla potrebno je cijelo vrijeme neprekidno pratiti sadržaj onoga što kamere vide odnosno čitati okvire sa video izvora. Jedan pročitan okvir je ustvari jedna fotografija iz videa. Porgramski kod [6](#page-22-1) prikazuje definiciju read analyze and save frames() funkcije koja se izvršava na posebnoj novoj dretvi, a iz definicije funkcije može se vidjeti kako isprogramirati čitanje okvira sa video izvora.

```
13 def read_analyze_and_save_frames(stop_event):
14 camera_indexes = [0, 2]16 eyes_source = cv.VideoCapture(camera_indexes[0])
17 light_source = cv.VideoCapture(camera_indexes[1])
19 while not stop_event.is_set():
20 has_eye_frame, eyes_frame = eyes_source.read()
21 has_light_frame, light_frame = light_source.read()
23 if not has_eye_frame or not has_light_frame:
24 print("Frame not found. Check cameras.\n")
25 break
27 detect_eyes(eyes_frame)
28 detect light(light frame)
30 eyes_source.release()
31 light_source.release()
```
Programski kod 6: Definicija funkcije read analyze and save frames()

Potrebno je inicijalizirati video izvore na način da se pronađu odgovarajući indeksi za kamere koje će se koristiti. U ovom radu, index za ugrađenu kameru laptopa je 0, dok je za eksternu kameru indeks 2 (14. linija koda). Kada su uspješno identificirani indeksi za kamere moguće je inicijalizirati video izvore korištenjem klase  $VideoCapture$  iz OpenCV biblioteke koja omogućava video snimanje iz kamera i dodatno je moguće snimati iz video datoteka i nizova fotografija/okvira [\[33\]](#page-42-1) (16. i 17. linija koda). Čitanje iz nizova okvira će se koristiti u ovom radu prilikom prikazivanja okvira gdje će se okviri čitati iz redova eyes frames queue i light\_frames\_queue. Nakon prestanka korištenja video izvora potrebno je video izvore otpustiti (30. i 31. linija koda).

Nakon što su video izvori inicijalizirani moguće je čitati okvire iz njih. Kako bi cijelo vrijeme neprekidno čitali jedan po jedan okvir sa kamere i prikazivali ih u stvarnom vremenu, potrebno je koristiti while True petlju. U ovom radu koristi se while not stop\_event.is\_set() petlja (19. linija koda) kod koje je izraz  $notstop\; event.is\; set()$  uvijek jednak Booleovoj vrijednosti  $True$ , zbog čega će se stalno izvršavati dok događaj  $stop\_event$  koji je kao argument proslijeden u  $read$  analyze and save  $frames()$  funkciju ne bude postavljen na  $True$  u slučaju kada korisnik želi prekinuti program.

<span id="page-23-0"></span>Okvir se čita sa metodom  $read()$  iz klase  $VideoCapture$  (20. i 21. linija koda), a ona objedinjuje metode  $qrab()$  i  $retrieve()$  te dekodira vrijednost okvira [\[33\]](#page-42-1). Metoda  $read()$  vraća informacije o tome je li okvir uspješno pročitan i njegovu vrijednost, a njegova vrijednost je u formi  $NumPy$  niza [\[34\]](#page-42-2). Na slici [13](#page-23-0) može se vidjeti da taj NumPy niz sadrži cjelobrojne vrijednosti (engl. *integers*) koje predstavljaju RGB vrijednosti kanala piksela sa fotografije odnosno okvira. NumPy biblioteka služi za rad sa nizovima [\[35\]](#page-42-3). Ako okvir nije uspješno pročitan, prekida se izvodenje petlje (23. do 25. linija koda). ¯

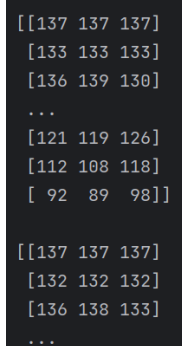

Slika 13: Ispis dijela vrijednosti za okvir koju vrati  $cv$  ::  $VideoCapture$  :: read metoda [autorski rad]

U svakom krugu petlje cita se po jedan okvir i odmah se taj okvir analizira funkcijama ˇ  $detect\;eyes()$  i  $detect\;light()$  kako bi se otkrila pozicija zasljepljujućeg svjetla i očiju (27. i 28. linija koda). Funkcije  $detect\;eyes()$  i  $detect\;light()$  predstavljaju komponente sustava koje su obrađene u sljedećim poglavljima: "Komponenta za prepoznavanje i pozicioniranje izvora svjetla" i "Komponenta za prepoznavanje i pozicioniranje očiju vozača".

Slika [14](#page-23-1) prikaziva kako okviri izgledaju prije otkrivanja zasljepljujućeg svjetla i očiju. Na zaslonu ne trebaju biti otvoreni prikazani prozori sa slike [14,](#page-23-1) ali su tu samo kako bi se uvidjelo da sustav odradiva ono što treba i kako bi se bolje shvatilo kako sustav radi. ¯

<span id="page-23-1"></span>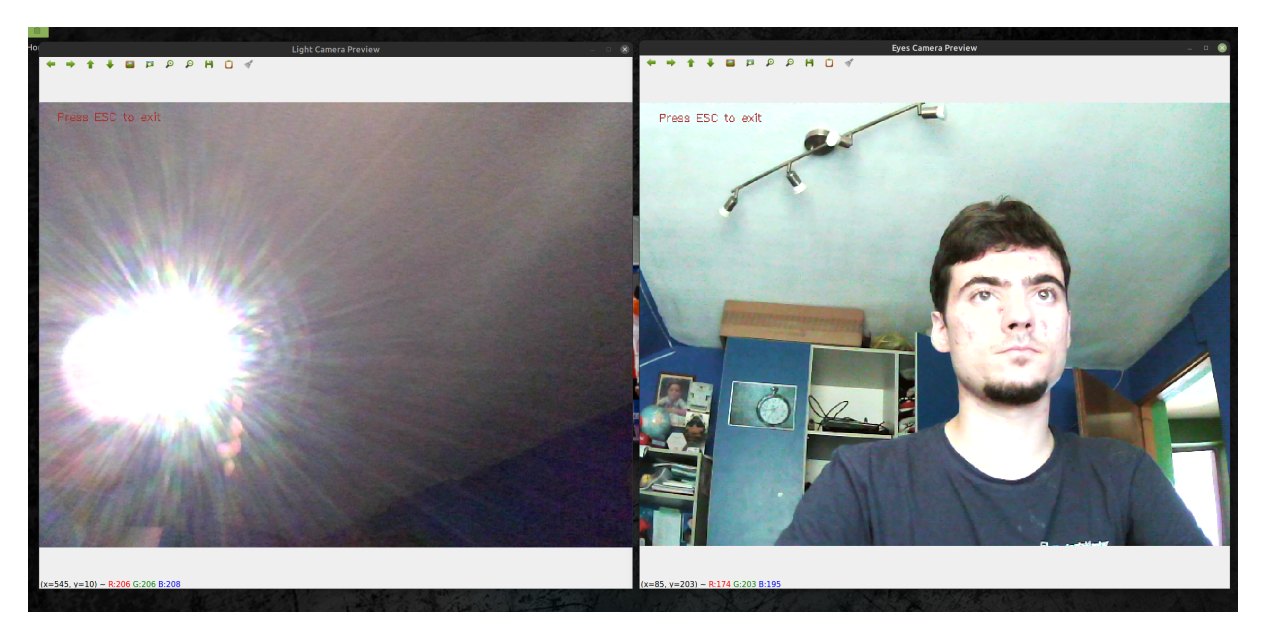

Slika 14: Prikaz okvira prije otkrivanja zasljepljujućeg svjetla i očiju [autorski rad]

## <span id="page-24-0"></span>**3.2. Komponenta za prepoznavanje i pozicioniranje izvora svjetla**

Nakon što se uspješno čitaju okviri s kamere koja gleda okolinu koja je ispred vozača, potrebno je analizirati svaki okvir i otkriti nalazi li se na njima zasljepljujuća svjetlost. Ako se svjetlost nalazi na okviru, potrebno je pronaći točne koordinate svjetlosti na okviru. Ovo poglavlje će kroz programski kod [8](#page-24-1) koji prikaziva definiranje funkcije  $detect\_light()$  za otkrivanje zasljepljujuće svjetlosti opisati navedeni potrebni zadatak.

Potrebno je uključiti biblioteku pomoću sljedećeg programskog koda [7:](#page-24-2)

```
3 import numpy as np
                       Programski kod 7: Uključivanje biblioteke \text{numpy}50 def detect_light(light_frame):
51 lower_range = np.array([0, 0, 255])52 upper_range = np.array([240, 11, 255])54 light_hsv_frame = cv.cvtColor(light_frame, cv.COLOR_BGR2HSV)
56 color_mask = cv.inRange(light_hsv_frame, lower_range, upper_range)
58 contours, = cv.findContours(color_mask, cv.RETR_EXTERNAL, cv.
      CHAIN_APPROX_SIMPLE)
60 min_contour_area = 4000
61 big_contours = [contour for contour in contours if cv.contourArea(contour) >
      min_contour_area]
63 light_positions = []
65 for contour in big_contours:
66 light_positions.append(cv.boundingRect(contour))
68 x, y, w, h = cv.boundingRect(contour)69 cv.rectangle(light_frame, (x, y), (x + w, y + h), (0, 255, 0), 2)
71 light_position_queue.put(light_positions)
73 drawText(light_frame, 'Press ESC to exit', (20, 20))
75 light_frames_queue.put(light_frame)
```
Programski kod 8: Definicija funkcije  $detect\_light()$ 

Idealno bi bilo kada bi ovakvo rješenje mogli kombinirati i sa senzorom koji može izmjeriti intenzitet svjetlosti jer bi se mogla otkriti i zasljepljujuća svjetlost drugih boja osim raspona bijele boje koji je jedini definiran u ovom rješenju za otkrivanje zasljepljujuće svjetlosti te također bi se svjetlost mogla lakše klasificirati. U programskom kodu [8](#page-24-1) definiran je raspon bijele boje koji će se otkrivati na okviru (51. i 52. linija koda). Bijela boja je izabrana zato što je svjetlost najčešće bijele do žute boje.

Kao argument ova funkcija prima okvir koji treba analizirati. Potrebno je tom okviru promijeniti prostor boja (engl. *color space*) iz BGR prostora boja (engl. Blur-Green-Red - BGR; OpenCV koristi BGR prostor boja umjesto RGB prostora boja zbog toga što je prilikom početnih godina OpenCV-a BGR prostor boja bio dosta popularniji kod proizvođača kamera i pružatelja softvera, a tako je i ostalo do danas [\[36\]](#page-42-4)) u HSV prostor boja (54. linija koda) zbog toga što funkcija  $inRange()$  biblioteke OpenCV koristi HSV prostor boja te ona će kao argumente primiti HSV okvir i raspon boja. Funkcijom  $inRange()$  dobit ćemo masku okvira popunjenu crno-bijelom bojom gdje bijela boja predstavlja objekt od interesa koji se svojom bojom nalazi u definiranom rasponu boje [\[37\]](#page-42-5) (56. linija koda). Na slici [15](#page-25-0) može se vidjeti kako je funkcija  $inRange()$  stvorila masku okvira sa crnom i bijelom bojom gdje bijela boja predstavlja zasljepljujuću svjetlost:

<span id="page-25-0"></span>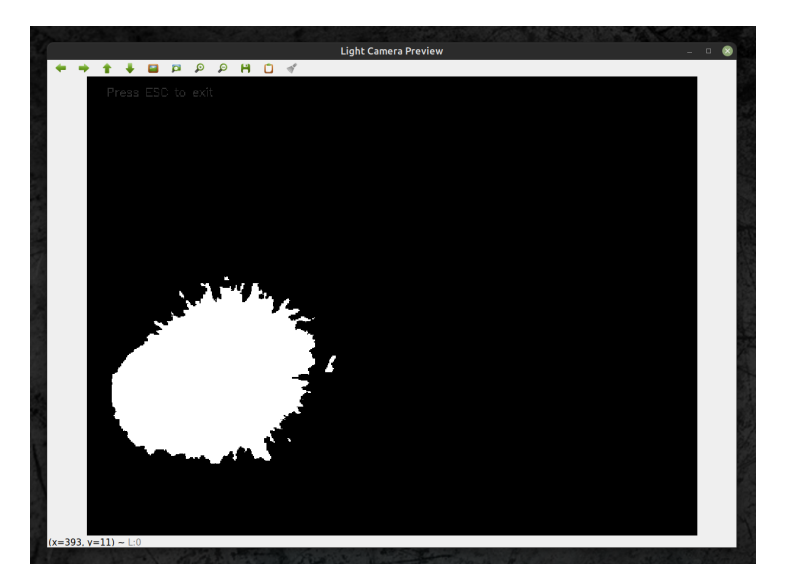

Slika 15: Prikaz crno-bijele maske okvira [autorski rad]

Sada se može reći da je zasljepljujuća svjetlost otkrivena, ali se ne zna njezina točna pozicija s koordinatama što će poslužiti kod obavljanja računanja zaštitnog okvira za LCD matricu. Stoga svo ovo provedeno pretvaranje okvira (od originalnog okvira preko pretvaranja u HSV prostor boja do stvaranja crno-bijele maske) je učinjeno zbog toga što će maska okvira biti proslijeđena funkciji  $findContours()$  biblioteke OpenCV koja još prima argumente cv.RETR\_EXTERNAL i cv.CHAIN\_APPROX\_SIMPLE koji definiraju kakve će se konture praviti (58. linija koda).

U ovom rješenju kontura predstavlja pravokutnik koji obuhvaca objekt od interesa (bijela ´ boja na slici [15\)](#page-25-0) i za taj pravokutnik dobijemo koordinate gornje lijeve točke (L točka na grafu slike [21\)](#page-31-0), visinu i širinu. Funkcija  $findContours()$  nije obavezno tražila svo provedeno pretvaranje okvira ali zbog boljeg pronalska kontura preporučeno je da funkcija primi binarni okvir crno-bijelu masku kako bi rubovi bili što izraženiji [\[38\]](#page-42-6). Kako bi samo imali konture najizraženijih i najvećih svjetlosti odrađeno je i filtriranje (60. i 61. linija koda).

Sada je potrebno proći kroz svaku pronađenu konturu kako bi ju dodali u  $light\ position\ queue$ red i kako bi na originalnom okviru iscrtali zeleni pravokutnik oko zasljepljujuce svjetlosti i spre- ´ mili originalni okvir u *light framesq queue* red (63. do 75. linija koda). Potrebno je naglasiti da pralaleno radi i glavna dretva koja odmah uzima okvire stavljene u red i prikaziva ih u prozorima na zaslonu, a o tome će biti više rijeći u poglavlju "Komponenta za polarizaciju LCD matrice kao reaktivne komponente". Iscrtavanje zelenog pravokutnika na originalnom okviru (slika [16\)](#page-26-0) napravljeno je samo zbog toga kako bi se uvjerili da otkrivena zasljepljujuce svjetlosti radi. ´

<span id="page-26-0"></span>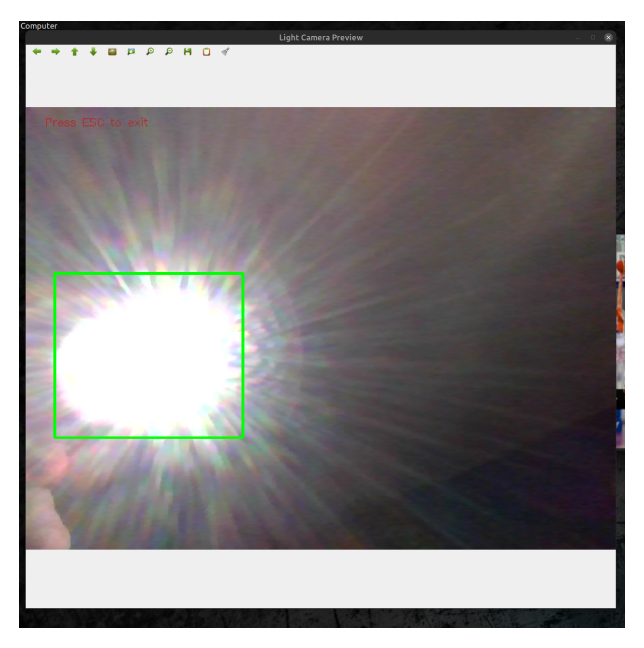

Slika 16: Prikaz otkrivene svjetlosti [autorski rad]

## <span id="page-27-0"></span>**3.3. Komponenta za prepoznavanje i pozicioniranje ociju ˇ vozacaˇ**

Nakon što se uspješno čitaju okviri s kamere koja gleda u vozača, potrebno je analizirati svaki okvir i otkriti nalaze li se na niima oči. Ako se oči nalaze na okviru, potrebno je pronaći točne koordinate očiju na okviru. Ovo poglavlje će kroz programski kod [9](#page-27-1) koji prikaziva definiranje funkcije  $detect\;eyes()$  za otkrivanje očiju opisati navedeni potrebni zadatak.

```
33 def detect_eyes(eyes_frame):
34 eyes_gray_frame = cv.cvtColor(eyes_frame, cv.COLOR_BGR2GRAY)
36 eye cascade model = cv.CascadeClassifier(cv.data.haarcascades + 'haarcascade eye
      . xml')38 eyes = eye_cascade_model.detectMultiScale(eyes_gray_frame, scaleFactor=1.1,
      minNeighbors=5, minSize=(30, 30))
40 eyes_position_queue.put(eyes)
42 for (x, y, w, h) in eyes:
43 cv.rectangle(eyes_frame, (x, y), (x + w, y + h), (0, 255, 0), 2)
45 drawText(eyes_frame, 'Press ESC to exit', (20, 20))
47 eyes_frames_queue.put(eyes_frame)
```
Programski kod 9: Definicija funkcije detect\_eyes()

CascadeClassifier (36. linija koda) je klasa u OpenCV biblioteci koja se koristi za otkrivanje objekata u slikama. Ova klasa implementira algoritam za kaskadnu klasifikaciju koji je temeljen na Haar-like značajkama gdje je je kaskadna funkcija trenirana na mnogo pozitivnih (sadržavaju objekt od interesa) i negativnih fotografija (ne sadržavaju objekt od interesa). [\[39\]](#page-42-7)

Kaskadna klasifikacija je metoda strojnog učenja koja se koristi za otkrivanje objekata u slikama. Ova metoda koristi niz jednostavnih klasifikatora koji su organizirani u kaskadu kako bi brzo i precizno otkrili objekte. Svaki klasifikator u kaskadi analizira sliku i odlučuje je li objekt prisutan ili ne. Ako je objekt prisutan, slika se prosljeđuje sljedećem klasifikatoru u kaskadi, a ako nije, proces se zaustavlja. Haar-like značajke su vrsta značajki koje se koriste u kaskadnoj klasifikaciji. Ove značajke su temeljene na razlici u intenzitetu piksela između susjednih regija slike (slika [17\)](#page-28-0). Haar-like značajke su vrlo jednostavne i brze za izračunavanje, što ih čini idealnima za upotrebu u realnom vremenu za otkrivanje objekata. [\[40\]](#page-42-8)

OpenCV biblioteka sadrži implementaciju CascadeClassifier klase koja omogućuje jednostavnu upotrebu ovog algoritma. Klasa sadrži metode za treniranje i primjenu kaskadnog klasifikatora na slikama. Također omogućuje spremanje i učitavanje prethodno istreniranih klasifikatora. CascadeClassifier se često koristi za otkrivanje lica, tijela i drugih objekata u slikama, a u ovom radu će se koristiti za otkrivanje očiju. Ova metoda je vrlo brza i precizna, što ju čini idealnom za upotrebu u realnom vremenu u aplikacijama za video nadzor ili igrama. [\[39\]](#page-42-7)

<span id="page-28-0"></span>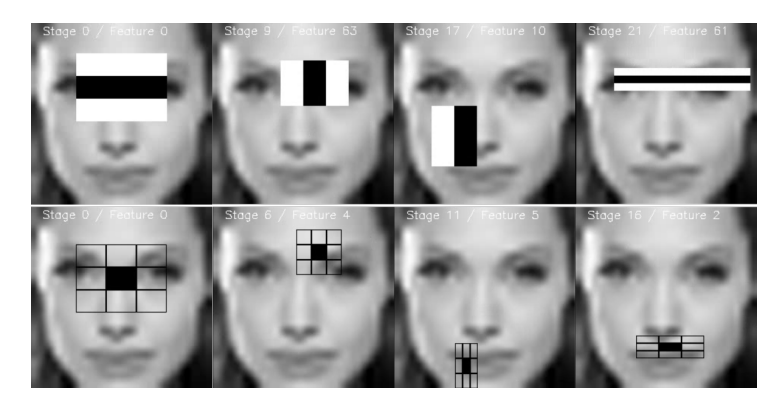

Slika 17: Prikaz Haar-like značajki [\[41\]](#page-42-9)

Prilikom inicijaliziranja objekta klase CascadeClassifier navodi se što je objekt od interesa - ovdje je to oko (36. linija koda). Kada je objekt inicijaliziran možemo njegovoj metodi  $detectMultiScale$  proslijediti okvir (prije nego se krene analizirati okvir, preporučeno je zbog boljih rezultata da se okvir prebaci u sivi prostor boja (34. linija koda) [\[39\]](#page-42-7).) koji se treba analizirati te je još moguće proslijediti argumenata koji bi utjecali na rezultat. Kao rezultat metoda vraća otkrivene objekte različitih veličina u obliku liste pravokutnika (koordinate gornjeg lijevog kuta pravokutnika (E točka na grafu slike [21\)](#page-31-0) na okviru te njegova duljina i širina) koji opisuju točnu poziciju očiju na okviru [\[42\]](#page-42-10). Lista pravokutnika se sprema u  $eyes\_position\_queue$  red za daljno računanje (40. linija koda), a još će se i lista pravokutnika iscrtati na originalnim okvirima i spremiti u eyes\_frames\_queue red kako bi prilikom prikazivanja okvira uvidjeli da komponenta pravilno radi (slika [18\)](#page-28-1).

<span id="page-28-1"></span>![](_page_28_Picture_3.jpeg)

Slika 18: Prikaz otkrivenih očiju [autorski rad]

### <span id="page-29-0"></span>**3.4. Komponenta za polarizaciju LCD matrice kao reaktivne komponente**

Zadatak ove komponente je da stalno prikazuje zaštitni bijeli okvir sa izračunatom po-zicijom crnog pravokutnika (crni okvir na Slici [19\)](#page-30-0), koji će sprječavati prolazak zasljepljujuće svjetlosti odnosno vršiti propusnu ili nepropusnu polarizaciju, u prozoru na LCD matrici. Taj zadatak je u programskom kodu [10](#page-29-1) definiran funkcijom  $read\;cal$ koju poziva glavna dretva i koja kao argumente prima nazive prozora u kojima ce se prikazivati ´ okviri. U funkciji se nalazi " $while cv.waitKey(1)! = 27"$  petlja (83. linija koda) koja se stalno vrti i prekinut će svoj rad kada korisnik pritisne "Esc" tipku na tipkovnici. Kada je "Esc" tipka pritisnuta, dretveni događaj se postavlja na  $True$  kako bi druga dretva prestala sa radom i uništavaju se prozori u sustavu (99. i 101. linija koda).

Petlja u svakom krugu dohvača okvire iz redova eyes\_frames\_queue i light\_frames\_queue po redoslijedu kojim su došli u red (84. i 85. linija koda) te ih prikaziva u prozorima sustava (95. i 96. linija koda; slika [22\)](#page-33-0). Prikazivanje tih okvira nije obavezno, ali se prikazuju kako bi se uvidjelo da sustav ispravno analizira okvire na kojima su otkrivene oči i svjetlost. Ono što je za ovaj sustav ključno prikazati je zaštitni okvir koji će biti prikazan na LCD matrici (97. linija koda).

```
82 def read_calculate_and_show_frames(eyes_window, light_window, protection_window):
83 while cv.waitKey(1) != 27:
84 eye_frame = eyes_frames_queue.get()
85 light_frame = light_frames_queue.get()
87 if eye_frame is None or light_frame is None:
88 break
90 protection_frame = create_protection_frame()
92 light_frames_queue.task_done()
93 eyes_frames_queue.task_done()
95 cv.imshow(eyes_window, eye_frame)
96 cv.imshow(light_window, light_frame)
97 cv.imshow(protection_window, protection_frame)
99 stop_read_event.set()
101 cv.destroyAllWindows()
```
Programski kod 10: Definicija funkcije  $read\_calculate\_and\_show\_frames()$ 

No, prije prikazivanja zaštitnog okvira potrebno ga je stvoriti (crni okvir na Slici [19\)](#page-30-0), odnosno obaviti najbitniji zadatak ovog sustava, a to je da se pronađe točno mjesto na kojem će se zatamniti LCD matrica. Stvaranje zaštitnog okvira odrađuje funkcija  $create\ protection\ frame()$ (90. linija koda). Kada su pozicije zasljepljujućeg svjetla (crveni okvir na Slici [19\)](#page-30-0) i očiju (zeleni okvir na Slici [19\)](#page-30-0) poznate, potrebno je izračunati na kojem mjestu treba zatamniti LCD matricu,

a selektivno zatamnjivanje matrice ustvari znači postavljanje na crnu boju jednog dijela novog zaštitnog okvira (crni okvir na Slici [19\)](#page-30-0) koji će se prikazivati u prozoru na LCD matrici. Kako bi se bolje shvatila problematika, sljedeća slika [19](#page-30-0) prikazuju pojednostavljen prikaz sustava u trodimenzionalnom koordinatnom sustavu sa jednakom udaljenošću od matrice.

<span id="page-30-0"></span>![](_page_30_Figure_1.jpeg)

Slika 19: Pojednostavljen prikaz sustava sa simbolično prikazanim okvirima u trodimenzionalnom koordinatnom sustavu sa jednakom udaljenosti od matrice [autorski rad]

<span id="page-30-1"></span>Zbog jednostavnosti izračuna, zamišljena udaljenost vozača od LCD matrice i udaljenost zasljepljujućeg svjetla od LCD matrice uzeta je kao jednaka. Shodno tome, sljedeća slika [20](#page-30-1) prikaziva kako ovaj graf na slici [19](#page-30-0) izgleda iz druge perspektive, odnosno u dvodimenzionalnom koordinatnom sustavu.

![](_page_30_Figure_4.jpeg)

Slika 20: Pojednostavljen prikaz sustava u dvodimenzionalnom koordinatnom sustavu [autorski rad]

Nakon razmatranja slike [20](#page-30-1) sustava u dvodimenzionalnom koordinatnom sustavu, dolazi se do zaključka da bi se pozicija pravokutnika crne boje (on obuhvaća plavi krug na slici [20\)](#page-30-1) koji će sprječavati svjetlosni snop na zaštitnom okviru nalaziti na polovištu dužine između pozicije očiju i pozicije svjetlosti (crveni krugova na slici [20\)](#page-30-1). U nastavku na slici [21](#page-31-0) je također prikazan sustav kao na slici [20,](#page-30-1) ali su objekti od interesa odnosno oči i svjetlost (crveni krugova na slici [20\)](#page-30-1) obuhvačeni u pravokutnike zbog toga što će i program od OpenCV biblioteke dobiti koordinate pravokutnika koji će ih predstavljati i označene su bitne koordinate koje će se koristiti prilikom izračuna polovišta dužine (točka P na slici [21\)](#page-31-0).

<span id="page-31-0"></span>![](_page_31_Figure_1.jpeg)

Slika 21: Pojednostavljen prikaz sustava u dvodimenzionalnom koordinatnom sustavu sa bitnim koordinatama [autorski rad]

Shodno slici [21,](#page-31-0) u nastavku su prikazane matematičke jednadžbe pomoću kojih će se izračunati polovište dužine koja spaja točke E i L na slici [21,](#page-31-0) a one predstavljaju gornje lijeve točke pravokutnika koji će biti spremljeni u redovima  $eye\ positions$  i light  $positions$  zajedno sa svojom dužinom i širinom. To polovište dužine će predstavljati gornju lijevu točku pravokutnika (P točka na slici [21\)](#page-31-0) koji će biti na zaštitnom okviru (crni okvir na Slici [19\)](#page-30-0).

X koordinata polovišta P računa se na sljedeći način [\[43\]](#page-42-11):

$$
Px = \frac{Ex + Lx}{2}
$$

Y koordinata polovišta P računa se na sljedeći način [\[43\]](#page-42-11):

$$
Py = \frac{Ey + Ly}{2}
$$

Stvaranje zaštitnog okvira i izračun točke P na slici [21](#page-31-0) u programskom kodu [11](#page-32-0) definiran je funkcijom create protection  $frame()$ .

```
104 def create_protection_frame():
105 frame\_width = 640106 frame height = 480108 protection frame = np.ones((frame_height, frame_width, 3), dtype=np.uint8) * 255
110 eye_positions = eyes_position_queue.get()
111 light_positions = light_position_queue.get()
113 for light_position in light_positions:
114 for eye_position in eye_positions:
115 eye_x, eye_y, eye_w, eye_h = eye_position
116 light_x, light_y, light_w, light_h = light_position
118 \text{protection_x} = (\text{eye_x} + \text{light_x}) / / 2120 \text{protection_y} = (\text{eye_y} + \text{light_y}) / / 2122 cv.rectangle(
123 protection_frame,
124 (protection_x, protection_y),
125 (protection_x + light_w, protection_y + light_h),
126 (0, 0, 0),
127 - 1128 )
130 eyes_position_queue.task_done()
131 light_position_queue.task_done()
133 return protection_frame
```
Programski kod 11: Definicija funkcije create\_protection\_frame()

Inicijalno zažtitni okvir je cijelom svojom dužinom i širinom bijele boje (108. linija programskog koda) zbog toga što će bijela boja na izvađenoj LCD matrici iz monitora rezultirati svojom prozirnošću dok bude pod utjecajem svjetla. Zatim se dohvačaju sve pozicije očiju i svjetlosti koje su otkrivene i spremljene u jednom trenutku na okvirima (110. i 111. linija koda) te se za svaku poziciju svjelosti odnosno pravokutnik koji predstavlja svjetlost stvara i crta na bijeli zaštitni okvir njegov duplikat istih dimenzija popunjen crnom bojom (113. do 128. linija koda; crna boja će učiniti LCD matricu potpuno neprozirnom dok će sve svjetlije nijanse učinitu ju prozirnijom) ali se smiješta na poziciju koja odgovara polovištu izmedu pravokutnika koji ¯ predstavljaju svjetlost i pravokutnika koji predstavljaju oči (taj duplikat pravokutnika je predstavljen kao pravokutnik crne boje koji se nalazi preko plavog kruga na slici [21\)](#page-31-0).

Funkcija create protection frame() vraća stvoren zaštitni okvir koji je spreman za prikazivanje na LCD matrici. Na slici [22](#page-33-0) prikazan je u sredini stvoreni zaštitni okvir dok još nije premješten na LCD matricu zajedno sa analiziranim okvirima koji prikazuju oči i svjetlost. U nastavku je potrebno prebaciti prozor koji prikaziva zaštitni okvir na LCD matricu koja se ponaša kao prošireni zaslon laptopu. Na sljedećem linku se može pristupiti videu koji prikaziva kako sustav radi dok još prozor koji prikaziva zaštitni okvir nije premješten na LCD matricu odnosno dok još sustav nije spreman za testiranje sa LCD matricom: [https:](https://bit.ly/prototip-laptop-zavrsni-rad) [//bit.ly/prototip-laptop-zavrsni-rad](https://bit.ly/prototip-laptop-zavrsni-rad)

<span id="page-33-0"></span>![](_page_33_Picture_1.jpeg)

Slika 22: Prikaz prozora koji prikazuje zaštitni okvir zajedno sa prozorima koji prikazuju analizirane okvire koji prikazuju oči i svjetlost dok još zaštitni prozor nije premješten na LCD matricu. [autorski rad]

# <span id="page-34-0"></span>**3.5. Testiranje sustava**

Za testiranje sustava potrebno je namjestiti LCD matrica sa njezinom elektronikom između očiju i izvora svjetla te postaviti jednu kameru ispred matrica kako bi snimala izvor svjetla i drugu kameru odnosno laptop sa ugradenom kamerom postaviti iza matrice kako bi snimala ¯ oči, a laptop je potrebno spojiti s matricom i pokrenuti Python program na laptopu. Na slici [10](#page-17-3) može se vidjeti kako izgleda postavljen prototip za testiranje.

Kada je Python program pokrenut, otvaraju se tri prozora od kojih će oni za pračenje očiju i svjetlosti ostati na zaslonu laptopa dok će treći zaštitni biti premješten na LCD matricu kako bi štitio oči od svjetlosti što se može vidjeti na slici [23](#page-34-1) gdje je prozor koji prikaziva zaštitni okvir naznačen crvenom bojom.

<span id="page-34-1"></span>![](_page_34_Picture_3.jpeg)

Slika 23: Prikaz premještenog prozora koji prikaziva zaštitni okvir na LCD matricu [autorski rad]

Na slici [23](#page-34-1) i [24](#page-35-0) može se primjetiti da LCD matrica nije dovoljno prozirna, tamnija je i zamagljeno je kada se gleda kroz nju, razlog su tamni slojevi polarizacijskih filmova koji se nalaze na njoj. Prototip je postavljen da radi na vanjskom sunčevom svjetlu jer je LCD matrici bila potrebna velika količina svjetla kako bi se moglo vidjeti kroz nju bez pozadinskog osvjetljenja, kojeg inače ima u kučištu monitora. Slika [24](#page-35-0) prikaziva pogled kroz matricu dok je na njoj okvir ispunjen bijelom bojom. Prikazivanje bijele boje LCD matricu čini najviše prozirnom.

<span id="page-35-0"></span>![](_page_35_Picture_1.jpeg)

Slika 24: Prikaz pogleda kroz matricu dok prikaziva bijelu boju [autorski rad]

LCD matrica se sastoji od više slojeva, a polarizacijski slojevi odnosno filmovi su temeljni dijelovi matrice koji omogućuju prikazivanje slike na LCD matrici [\[44\]](#page-42-12). Matrica je većinom tamnija i zamagljena, a samim time i neprozirnija zbog polarizacijskih filmova koji se nalaze sa obje strane LCD matrice (slika [25\)](#page-35-1) i koji su tamne boje. Ako bi se na tržištu pronašli prozirni polarizacijski filmovi ili ako bi se pronašla posebno specijalizirana prozirna matrica ili koristila drugačija reaktivna komponenta LCD matrica bi izgledala dosta prozirnije. No, matrica koja se koristi za ovaj rad je dovoljna kako bi se pokazala ideja prototipa.

<span id="page-35-1"></span>![](_page_35_Figure_4.jpeg)

Slika 25: Prikaz slojeva LCD matrice [\[44\]](#page-42-12)

Kako je se pozicija očiju i svjetlosti mijenjala Tijekom rada, prototip je uspješno ocrtavao crni pravokutnik na LCD matrici kako bi spriječio svjetlost što je prikazano na slici [26](#page-36-0) i na videu koji se može pronaći na poveznici [https://bit.ly/prototip-sustav-protiv-zaslj](https://bit.ly/prototip-sustav-protiv-zasljepljivanja) [epljivanja](https://bit.ly/prototip-sustav-protiv-zasljepljivanja). Video prikaziva dva pogleda: jedan pogled snima reagiranje sustava na LCD matricu te istovremeno se prikaziva i drugi pogled koji prikaziva prozore u kojima su prikazani analizirani okviri očiju i svjetla, i zaštitni okvir koji je na LCD matrici. Nedostatci prototipa su:

- model za prepoznavanje očiju u nekim trenutcima pojedine objekte na slici prepoznaje kao oči iako to oni nisu,
- model za prepoznavanje svjetlosti površinski odsjaj prepoznaje kao izvor svjetlosti,
- kamere u pojedinim trenutcima ne mogu snimiti objekte od interesa na najbolji način kako bi ih modeli prepoznali,
- LCD matrica nije dovoljno prozirna.

<span id="page-36-0"></span>![](_page_36_Picture_5.jpeg)

Slika 26: Prikaz iscrtanog crnog pravokutnika na LCD matrici koji spriječava svjetlost [autorski rad]

Prototip je također postavljen i testiran u noćnim uvjetima, no zbog manjka svjetlosti LCD matrica je još više neprozirnija, ali se na slici [27](#page-37-0) može vidjeti i to da je crni pravokutnik na zaštitnom okviru uspješno isrctan kako bi spriječio svjetlost.

<span id="page-37-0"></span>![](_page_37_Picture_1.jpeg)

Slika 27: Prikaz iscrtanog crnog pravokutnika na LCD matrici koji spriječava svjetlost u noćnim uvjetima [autorski rad]

Procesna jedinica odnosno CPU je pracen tijekom rada programa, a na slici [28](#page-37-1) se može ´ vidjeti da je opterećenje na CPU-u tijekom rada programa na oko 55% do 60% od maksimalnog opterećenja.

<span id="page-37-1"></span>![](_page_37_Figure_4.jpeg)

Slika 28: Grafički prikaz opterećenja na CPU kada je program pokrenut [autorski rad]

# <span id="page-38-0"></span>**4. Zakljucak ˇ**

Napravljen je sustav koji u realnom vremenu prepoznaje izvor zasljepljujuceg svjetla ´ te reagira na način da polarizira određeni dio reaktivne komponente (LCD matrice) koja bi se nalazila na vjetrobranskom staklu vozila te na taj način smanjiva jačinu zasljepljujućeg svjetla ispred vozača u vozilu.

Ovaj rad je objasnio i prikazao ideju za izradu sustava za smanjenje svjetlosnog zasljepljivanja vozača, ali ovaj prototip nije spreman za upotrebu u stvarnoj okolini. Ovaj prototip može na robustan način prepoznati oči i zasljepljujuću svjetlost te pomoću tih podataka spriječiti prolazak svjetla, ali ono što nije ovim radom obrađeno je navedeno u nastavku, to su neke od glavnih ozbiljnijih značajki koje pojedini postojeći sustavi opisani u ovom radu (poglavlje "Pregled literature") ispunjavaju u odnosu na prototip koji je izrađen ovim radom, a koje bi prototip trebao ispunjavati kako bi pronašao svrhu u stvarnoj okolini:

- korištenje posebno izradene prozirne LCD matrice ili korištenje drugog medija kao reak- ¯ tivne komponente kako bi prozirnost bila što veća,
- korištenje istreniranih modela koji će precizno prepoznavati oči i svjetlost,
- korištenje algoritma koji će uzeti u obzir sve udaljenosti, nagib vjetrobranskog stakla i klasifikacije objekata od interesa kako bi što kvalitetnije izračunavao mjesto na kojemu treba zaustaviti svjetlost preko reaktivne komponente,
- spremnost na rad u noćnim uvietima,
- korištenje mikroprocesora koji će biti zadužen samo za obavljanje funkcionalnosti sustava,
- velika količina testiranja sustava u raznovrsnoj i dinamičnoj okolini (posebno noćnoj okolini).

Obrađeni su postojeći sustavi za smanjenje svjetlosnog zasljepljivanja vozača te su opisani teorijski koncepti koji prate izradu prototipa. Za izradu programskog koda prototipa korištena je biblioteka OpenCV za Python programski jezik. Nakon izrade, prototip je testiran te je zaključeno da je reaktivna komponenta odnosno LCD matrica dio koji stvara najviše pažnje jer je potrebno da reaktivna komponenta bude što specijaliziranija ovom sustavu kako bi bila prozirna odnosno ne bi ometala vidno polje vozača.

# <span id="page-39-0"></span>**Popis literature**

- <span id="page-39-1"></span>[1] P. Bogdan, "General Motors Is Developing an Auto-Dimming Windshield to Prevent Blin*ding Glare - autoevolution "*, 2023. adresa: [https : / / www . autoevolution . com /](https://www.autoevolution.com/news/general-motors-is-developing-an-auto-dimming-windshield-to-prevent-blinding-glare-208827.html) [news/general-motors-is-developing-an-auto-dimming-windshield-to](https://www.autoevolution.com/news/general-motors-is-developing-an-auto-dimming-windshield-to-prevent-blinding-glare-208827.html)[prevent-blinding-glare-208827.html](https://www.autoevolution.com/news/general-motors-is-developing-an-auto-dimming-windshield-to-prevent-blinding-glare-208827.html) (pogledano 5. 9. 2023.).
- <span id="page-39-2"></span>[2] P. Chris, *"Watch Bosch's futuristic AI-powered LCD sun visor end squinting - CNET"*, 2020. adresa: [https://www.cnet.com/roadshow/news/bosch-virtual-car](https://www.cnet.com/roadshow/news/bosch-virtual-car-sun-visor-ces-2020/)[sun-visor-ces-2020/](https://www.cnet.com/roadshow/news/bosch-virtual-car-sun-visor-ces-2020/) (pogledano 5. 9. 2023.).
- <span id="page-39-3"></span>[3] ElectronicSpecifier, *"The polite technology of glare-free high-beam headlights"*, 2016. adresa: [https://www.electronicspecifier.com/products/optoelectronics](https://www.electronicspecifier.com/products/optoelectronics/the-polite-technology-of-glare-free-high-beam-headlights)/ the-polite-technology-of-glare-free-high-beam-headlights (pogledano 6. 9. 2023.).
- <span id="page-39-4"></span>[4] O. Malcolm, *"Apple working on car windshield anti-glare system to protect driver from bright lights | AppleInsider"*, 2018. adresa: [https://appleinsider.com/articles/](https://appleinsider.com/articles/18/10/25/apple-working-on-car-windshield-anti-glare-system-to-protect-driver-from-bright-lights) [18/10/25/apple-working-on-car-windshield-anti-glare-system-to](https://appleinsider.com/articles/18/10/25/apple-working-on-car-windshield-anti-glare-system-to-protect-driver-from-bright-lights)[protect-driver-from-bright-lights](https://appleinsider.com/articles/18/10/25/apple-working-on-car-windshield-anti-glare-system-to-protect-driver-from-bright-lights) (pogledano 5. 9. 2023.).
- <span id="page-39-5"></span>[5] V. I. Ungureanu, R. C. Miclea, A. Korodi i I. Silea, "A Novel Approach against Sun Glare to Enhance Driver Safety," *Applied Sciences 2020, Vol. 10, Page 3032*, sv. 10, br. 9, str. 3032, travanj 2020., ISSN: 2076-3417. DOI: [10.3390/APP10093032](https://doi.org/10.3390/APP10093032). adresa: <https://www.mdpi.com/2076-3417/10/9/3032/htm>.
- <span id="page-39-6"></span>[6] J. Hu, Y. Guo, R. Wang, S. Ma i A. Yu, "Study on the Influence of Opposing Glare from Vehicle High-Beam Headlights Based on Drivers' Visual Requirements," *International Journal of Environmental Research and Public Health*, sv. 19, br. 5, ožujak 2022., ISSN: 16604601. DOI: [10.3390/IJERPH19052766](https://doi.org/10.3390/IJERPH19052766). adresa: [https://www.ncbi.nlm.](https://www.ncbi.nlm.nih.gov/pmc/articles/PMC8910091/) [nih.gov/pmc/articles/PMC8910091/](https://www.ncbi.nlm.nih.gov/pmc/articles/PMC8910091/).
- <span id="page-39-7"></span>[7] LeasingOptions, "Cars Per Second | Leasing Options", 2021. adresa: [https://www.](https://www.leasingoptions.co.uk/news/blog/cars-per-second/8493) [leasingoptions . co . uk / news / blog / cars - per - second / 8493](https://www.leasingoptions.co.uk/news/blog/cars-per-second/8493) (pogledano 6. 9. 2023.).
- <span id="page-39-8"></span>[8] Autoevolution, "Dimming Mirrors Explained", 2022. adresa: [https://www.autoevolut](https://www.autoevolution.com/news/dimming-mirrors-explained-8414.html)ion. [com/news/dimming-mirrors-explained-8414.html](https://www.autoevolution.com/news/dimming-mirrors-explained-8414.html) (pogledano 4. 9. 2023.).
- <span id="page-40-0"></span>[9] K. P, J. E, S. A. J, V. P, S. Raj i T. C, "Design of Automatic Headlight Dimmer Prototype," *IJSR - INTERNATIONAL JOURNAL OF SCIENTIFIC RESEARCH*, sv. 3, br. 11, str. 208, 2014. adresa: [https://www.worldwidejournals.com/international](https://www.worldwidejournals.com/international-journal-of-scientific-research-(IJSR)/article/design-of-automatic-headlight-dimmer-prototype/NDM0Ng==/?is=1)[journal-of-scientific-research-\(IJSR\)/article/design-of-automatic](https://www.worldwidejournals.com/international-journal-of-scientific-research-(IJSR)/article/design-of-automatic-headlight-dimmer-prototype/NDM0Ng==/?is=1)[headlight-dimmer-prototype/NDM0Ng==/?is=1](https://www.worldwidejournals.com/international-journal-of-scientific-research-(IJSR)/article/design-of-automatic-headlight-dimmer-prototype/NDM0Ng==/?is=1).
- <span id="page-40-1"></span>[10] R. Kanai i Y. Kamitani, "Time-locked perceptual fading induced by visual transients," *Journal of Cognitive Neuroscience*, sv. 15, br. 5, str. 664–672, srpanj 2003., ISSN: 0898929X. DOI: [10.1162/JOCN.2003.15.5.664](https://doi.org/10.1162/JOCN.2003.15.5.664).
- <span id="page-40-2"></span>[11] Bosch, *(bez dat.) "Naša tvrtka | Bosch u Hrvatskoj"*. adresa: [https://www.bosch.](https://www.bosch.hr/nasa-tvrtka/bosch-u-hrvatskoj/) [hr/nasa-tvrtka/bosch-u-hrvatskoj/](https://www.bosch.hr/nasa-tvrtka/bosch-u-hrvatskoj/) (pogledano 5. 9. 2023.).
- <span id="page-40-3"></span>[12] R. Shreesha i H. D. Phaneendra, "Adaptive LCD Windshield Glare Elimination System," teh. izv., 2019. adresa: https://www.google.com/url?sa=i%7B%5C& [%7Drct = j % 7B % 5C & %7Dq = %7B % 5C & %7Desrc = s % 7B % 5C & %7Dsource = web %](https://www.google.com/url?sa=i%7B%5C&%7Drct=j%7B%5C&%7Dq=%7B%5C&%7Desrc=s%7B%5C&%7Dsource=web%7B%5C&%7Dcd=%7B%5C&%7Dcad=rja%7B%5C&%7Duact=8%7B%5C&%7Dved=0CAMQw7AJahcKEwigkofV2sX9AhUAAAAAHQAAAAAQAg%7B%5C&%7Durl=https%7B%5C%%7D3A%7B%5C%%7D2F%7B%5C%%7D2Fijesc.org%7B%5C%%7D2Fupload%7B%5C%%7D2Fd422da903412701cc35c78b2300e0b7d.Adaptive%7B%5C%%7D2520LCD%7B%5C%%7D2520Windshield%7B%5C%%7D2520Glare%7B%5C%%7D2520Elimination) [7B % 5C & %7Dcd = %7B % 5C & %7Dcad = rja % 7B % 5C & %7Duact = 8 % 7B % 5C & %7Dved =](https://www.google.com/url?sa=i%7B%5C&%7Drct=j%7B%5C&%7Dq=%7B%5C&%7Desrc=s%7B%5C&%7Dsource=web%7B%5C&%7Dcd=%7B%5C&%7Dcad=rja%7B%5C&%7Duact=8%7B%5C&%7Dved=0CAMQw7AJahcKEwigkofV2sX9AhUAAAAAHQAAAAAQAg%7B%5C&%7Durl=https%7B%5C%%7D3A%7B%5C%%7D2F%7B%5C%%7D2Fijesc.org%7B%5C%%7D2Fupload%7B%5C%%7D2Fd422da903412701cc35c78b2300e0b7d.Adaptive%7B%5C%%7D2520LCD%7B%5C%%7D2520Windshield%7B%5C%%7D2520Glare%7B%5C%%7D2520Elimination) [0CAMQw7AJahcKEwigkofV2sX9AhUAAAAAHQAAAAAQAg % 7B % 5C & %7Durl = https %](https://www.google.com/url?sa=i%7B%5C&%7Drct=j%7B%5C&%7Dq=%7B%5C&%7Desrc=s%7B%5C&%7Dsource=web%7B%5C&%7Dcd=%7B%5C&%7Dcad=rja%7B%5C&%7Duact=8%7B%5C&%7Dved=0CAMQw7AJahcKEwigkofV2sX9AhUAAAAAHQAAAAAQAg%7B%5C&%7Durl=https%7B%5C%%7D3A%7B%5C%%7D2F%7B%5C%%7D2Fijesc.org%7B%5C%%7D2Fupload%7B%5C%%7D2Fd422da903412701cc35c78b2300e0b7d.Adaptive%7B%5C%%7D2520LCD%7B%5C%%7D2520Windshield%7B%5C%%7D2520Glare%7B%5C%%7D2520Elimination) [7B%5C%%7D3A%7B%5C%%7D2F%7B%5C%%7D2Fijesc.org%7B%5C%%7D2Fupload%](https://www.google.com/url?sa=i%7B%5C&%7Drct=j%7B%5C&%7Dq=%7B%5C&%7Desrc=s%7B%5C&%7Dsource=web%7B%5C&%7Dcd=%7B%5C&%7Dcad=rja%7B%5C&%7Duact=8%7B%5C&%7Dved=0CAMQw7AJahcKEwigkofV2sX9AhUAAAAAHQAAAAAQAg%7B%5C&%7Durl=https%7B%5C%%7D3A%7B%5C%%7D2F%7B%5C%%7D2Fijesc.org%7B%5C%%7D2Fupload%7B%5C%%7D2Fd422da903412701cc35c78b2300e0b7d.Adaptive%7B%5C%%7D2520LCD%7B%5C%%7D2520Windshield%7B%5C%%7D2520Glare%7B%5C%%7D2520Elimination) [7B%5C%%7D2Fd422da903412701cc35c78b2300e0b7d.Adaptive%7B%5C%%7D252](https://www.google.com/url?sa=i%7B%5C&%7Drct=j%7B%5C&%7Dq=%7B%5C&%7Desrc=s%7B%5C&%7Dsource=web%7B%5C&%7Dcd=%7B%5C&%7Dcad=rja%7B%5C&%7Duact=8%7B%5C&%7Dved=0CAMQw7AJahcKEwigkofV2sX9AhUAAAAAHQAAAAAQAg%7B%5C&%7Durl=https%7B%5C%%7D3A%7B%5C%%7D2F%7B%5C%%7D2Fijesc.org%7B%5C%%7D2Fupload%7B%5C%%7D2Fd422da903412701cc35c78b2300e0b7d.Adaptive%7B%5C%%7D2520LCD%7B%5C%%7D2520Windshield%7B%5C%%7D2520Glare%7B%5C%%7D2520Elimination)0LCD% [7B%5C%%7D2520Windshield%7B%5C%%7D2520Glare%7B%5C%%7D2520Elimination](https://www.google.com/url?sa=i%7B%5C&%7Drct=j%7B%5C&%7Dq=%7B%5C&%7Desrc=s%7B%5C&%7Dsource=web%7B%5C&%7Dcd=%7B%5C&%7Dcad=rja%7B%5C&%7Duact=8%7B%5C&%7Dved=0CAMQw7AJahcKEwigkofV2sX9AhUAAAAAHQAAAAAQAg%7B%5C&%7Durl=https%7B%5C%%7D3A%7B%5C%%7D2F%7B%5C%%7D2Fijesc.org%7B%5C%%7D2Fupload%7B%5C%%7D2Fd422da903412701cc35c78b2300e0b7d.Adaptive%7B%5C%%7D2520LCD%7B%5C%%7D2520Windshield%7B%5C%%7D2520Glare%7B%5C%%7D2520Elimination).
- <span id="page-40-4"></span>[13] D. Pankaj, G. Anand i S. K. P., "Automatic anti-glare system for night time driving using liquid crystal screens," teh. izv., str. 2321-7308. adresa: [https://citeseerx.ist.](https://citeseerx.ist.psu.edu/document?repid=rep1&type=pdf&doi=23ea2d67c91972504eef0657da09fb943f167722) [psu.edu/document?repid=rep1&type=pdf&doi=23ea2d67c91972504eef0657da09fb943f167722](https://citeseerx.ist.psu.edu/document?repid=rep1&type=pdf&doi=23ea2d67c91972504eef0657da09fb943f167722).
- <span id="page-40-5"></span>[14] T. Allan i A. Prateek, *"Active visor system for eliminating glare in field-of-vision from mobile and transient light sources and reflective surfaces"*, 2006. adresa: https:// [worldwide.espacenet.com/patent/search/family/036611587/publicatio](https://worldwide.espacenet.com/patent/search/family/036611587/publication/US2006140502A1?q=pn%7B%5C%%7D3DUS2006140502A1)n/ [US2006140502A1?q=pn%7B%5C%%7D3DUS2006140502A1](https://worldwide.espacenet.com/patent/search/family/036611587/publication/US2006140502A1?q=pn%7B%5C%%7D3DUS2006140502A1).
- <span id="page-40-6"></span>[15] C. Broude i R. Leon, *"US8143563B2 - Enhanced glare reduction - Google Patents"*, 2009. adresa: <https://patents.google.com/patent/US8143563B2/en> (pogledano 5. 9. 2023.).
- <span id="page-40-7"></span>[16] GeneralMotors, *(bez dat.) "Learn More About GM's Vision | General Motors"*. adresa: <https://www.gm.com/company/about-us> (pogledano 5. 9. 2023.).
- <span id="page-40-8"></span>[17] GeneralMotors, *"US11557234B1 - Windshield zone dimming and augmented reality head up display - Google Patents"*, 2022. adresa: [https : / / patents . google . com /](https://patents.google.com/patent/US11557234B1/en?q=(windshield+zone+dimming+and+augmented+reality+head+up+display)%7B%5C&%7Doq=windshield+zone+dimming+and+augmented+reality+head+up+display) [patent/US11557234B1/en?q=\(windshield+zone+dimming+and+augmented+](https://patents.google.com/patent/US11557234B1/en?q=(windshield+zone+dimming+and+augmented+reality+head+up+display)%7B%5C&%7Doq=windshield+zone+dimming+and+augmented+reality+head+up+display) [reality + head + up + display \) %7B % 5C & %7Doq = windshield + zone + dimming +](https://patents.google.com/patent/US11557234B1/en?q=(windshield+zone+dimming+and+augmented+reality+head+up+display)%7B%5C&%7Doq=windshield+zone+dimming+and+augmented+reality+head+up+display) [and+augmented+reality+head+up+display](https://patents.google.com/patent/US11557234B1/en?q=(windshield+zone+dimming+and+augmented+reality+head+up+display)%7B%5C&%7Doq=windshield+zone+dimming+and+augmented+reality+head+up+display) (pogledano 5. 9. 2023.).
- <span id="page-40-9"></span>[18] T. Sergiu, "HUD Is the Way of the Future and Digital Gauge Clusters Are Already Po*intless - autoevolution"*, 2022. adresa: [https://www.autoevolution.com/news/](https://www.autoevolution.com/news/hud-is-the-way-of-the-future-and-digital-gauge-clusters-are-already-pointless-206033.html) [hud- is- the- way- of- the- future- and- digital- gauge- clusters- are](https://www.autoevolution.com/news/hud-is-the-way-of-the-future-and-digital-gauge-clusters-are-already-pointless-206033.html)[already-pointless-206033.html](https://www.autoevolution.com/news/hud-is-the-way-of-the-future-and-digital-gauge-clusters-are-already-pointless-206033.html) (pogledano 5. 9. 2023.).
- <span id="page-41-0"></span>[19] Apple, *"US20180304727A1 - Active Glare Suppression System - Google Patents"*, 2016. adresa: <https://patents.google.com/patent/US20180304727A1/no> (pogledano 5. 9. 2023.).
- <span id="page-41-1"></span>[20] M. K. Kumar B i D. R. Raja, "Anti-Glare Headlight Safety System for Automobiles," *International Research Journal of Engineering and Technology*, 2020., ISSN: 2395-0072. adresa: <www.irjet.net>.
- <span id="page-41-2"></span>[21] L. C. Dewayne, *"US20170100993A1 - Photochromic windshield - Google Patents"*, 2016. adresa: <https://patents.google.com/patent/US20170100993A1/en> (pogledano 5. 9. 2023.).
- <span id="page-41-3"></span>[22] Y. Seymour, *"1499080458305316446-US20100161177A1 | Enhanced Reader"*, 2010. adresa: [https : / / patents . google . com / patent / US20100161177A1 / en](https://patents.google.com/patent/US20100161177A1/en) (pogledano 5. 9. 2023.).
- <span id="page-41-4"></span>[23] Samsung, *"What are Smart Headlights? | Samsung Semiconductor USA"*, 2021. adresa: [https://semiconductor.samsung.com/us/news-events/tech-blog/what](https://semiconductor.samsung.com/us/news-events/tech-blog/what-are-smart-headlights-why-dont-we-have-them-in-the-u-s/)[are-smart-headlights-why-dont-we-have-them-in-the-u-s/](https://semiconductor.samsung.com/us/news-events/tech-blog/what-are-smart-headlights-why-dont-we-have-them-in-the-u-s/) (pogledano 5. 9. 2023.).
- <span id="page-41-5"></span>[24] S. Paul, *"Adaptive Driving Beam Headlamp Systems May Be Coming to U.S. Roads...So, What Are They?"* 2021. adresa: [https://www.onallcylinders.com/2021/11/](https://www.onallcylinders.com/2021/11/21/adaptive-driving-beam-headlamp-systems-may-be-coming-to-u-s-roads-so-what-are-they/) [21/adaptive-driving-beam-headlamp-systems-may-be-coming-to-u-s](https://www.onallcylinders.com/2021/11/21/adaptive-driving-beam-headlamp-systems-may-be-coming-to-u-s-roads-so-what-are-they/)[roads-so-what-are-they/](https://www.onallcylinders.com/2021/11/21/adaptive-driving-beam-headlamp-systems-may-be-coming-to-u-s-roads-so-what-are-they/) (pogledano 5. 9. 2023.).
- <span id="page-41-6"></span>[25] S. Brahmbhatt, H. Panchal, M. Patel, V. Thakkar, P. K. Shah i P. B. Dogra, "Adaptive Headlights System for Four Wheelers: A Review," *International Journal for Research in Applied Science and Engineering Technology*, sv. 10, br. 4, str. 1553–1559, travanj 2022. DOI: [10.22214/IJRASET.2022.41476](https://doi.org/10.22214/IJRASET.2022.41476).
- <span id="page-41-7"></span>[26] IBM, *(bez dat.) "What is Computer Vision?"* Adresa: [https://www.ibm.com/topics/](https://www.ibm.com/topics/computer-vision) [computer-vision](https://www.ibm.com/topics/computer-vision) (pogledano 20. 8. 2023.).
- <span id="page-41-8"></span>[27] OpenCV, *(bez dat.) "About - OpenCV"*. adresa: <https://opencv.org/about/> (pogledano 20. 8. 2023.).
- <span id="page-41-9"></span>[28] A. Mordvintsev, *(bez dat.) "OpenCV: Introduction to OpenCV-Python Tutorials"*. adresa: [https://docs.opencv.org/4.x/d0/de3/tutorial%7B%5C\\_%7Dpy%7B%5C\\_](https://docs.opencv.org/4.x/d0/de3/tutorial%7B%5C_%7Dpy%7B%5C_%7Dintro.html) [%7Dintro.html](https://docs.opencv.org/4.x/d0/de3/tutorial%7B%5C_%7Dpy%7B%5C_%7Dintro.html) (pogledano 22. 8. 2023.).
- <span id="page-41-10"></span>[29] Animotica Blog, *"Everything You Need To Know About FPS in Video Editing" [Slika]*, 2020. adresa: <https://www.animotica.com/blog/fps-in-video-editing/> (pogledano 25. 8. 2023.).
- <span id="page-41-11"></span>[30] Python Software Foundation, *(bez dat.) "queue — A synchronized queue class — Python 3.11.4 documentation"*. adresa: [https://docs.python.org/3/library/queue.](https://docs.python.org/3/library/queue.html) [html](https://docs.python.org/3/library/queue.html) (pogledano 25. 8. 2023.).
- <span id="page-41-12"></span>[31] Anderson Jim, *(bez dat.) "An Intro to Threading in Python – Real Python"*. adresa: [https:](https://realpython.com/intro-to-python-threading/) [//realpython.com/intro-to-python-threading/](https://realpython.com/intro-to-python-threading/) (pogledano 26. 8. 2023.).
- <span id="page-42-0"></span>[32] Python Software Foundation, *(bez dat.) "threading — Thread-based parallelism — Python 3.11.5 documentation"*. adresa: [https : / / docs . python . org / 3 / library /](https://docs.python.org/3/library/threading.html) [threading.html](https://docs.python.org/3/library/threading.html) (pogledano 26. 8. 2023.).
- <span id="page-42-1"></span>[33] OpenCV, *(bez dat.) "cv::VideoCapture Class Reference"*. adresa: https://docs. [opencv.org/3.4/d8/dfe/classcv%7B%5C\\_%7D1%7B%5C\\_%7D1VideoCapture.](https://docs.opencv.org/3.4/d8/dfe/classcv%7B%5C_%7D1%7B%5C_%7D1VideoCapture.html) [html](https://docs.opencv.org/3.4/d8/dfe/classcv%7B%5C_%7D1%7B%5C_%7D1VideoCapture.html) (pogledano 26. 8. 2023.).
- <span id="page-42-2"></span>[34] N. Reshma, "OpenCV cv2. VideoCapture() Function - Scaler Topics", 2023. adresa: [https](https://www.scaler.com/topics/cv2-videocapture/): [//www.scaler.com/topics/cv2-videocapture/](https://www.scaler.com/topics/cv2-videocapture/) (pogledano 26. 8. 2023.).
- <span id="page-42-3"></span>[35] NumPy, *(bez dat.) "Array objects — NumPy v1.25 Manual"*. adresa: [https://numpy.](https://numpy.org/doc/stable/reference/arrays.html) [org/doc/stable/reference/arrays.html](https://numpy.org/doc/stable/reference/arrays.html) (pogledano 26. 8. 2023.).
- <span id="page-42-4"></span>[36] M. Satya, *"Why does OpenCV use BGR color format ? | LearnOpenCV"*, 2015. adresa: [https://learnopencv.com/why- does- opencv- use- bgr- color- format/](https://learnopencv.com/why-does-opencv-use-bgr-color-format/) (pogledano 26. 8. 2023.).
- <span id="page-42-5"></span>[37] OpenCV, *(bez dat.) "Thresholding Operations using inRange"*. adresa: [https://docs.](https://docs.opencv.org/3.4/da/d97/tutorial%7B%5C_%7Dthreshold%7B%5C_%7DinRange.html) [opencv.org/3.4/da/d97/tutorial%7B%5C\\_%7Dthreshold%7B%5C\\_%7DinRang](https://docs.opencv.org/3.4/da/d97/tutorial%7B%5C_%7Dthreshold%7B%5C_%7DinRange.html)e. [html](https://docs.opencv.org/3.4/da/d97/tutorial%7B%5C_%7Dthreshold%7B%5C_%7DinRange.html) (pogledano 26. 8. 2023.).
- <span id="page-42-6"></span>[38] OpenCV, *(bez dat.) "Contours : Getting Started"*. adresa: [https://docs.opencv.](https://docs.opencv.org/3.4/d4/d73/tutorial%7B%5C_%7Dpy%7B%5C_%7Dcontours%7B%5C_%7Dbegin.html) [org/3.4/d4/d73/tutorial%7B%5C\\_%7Dpy%7B%5C\\_%7Dcontours%7B%5C\\_](https://docs.opencv.org/3.4/d4/d73/tutorial%7B%5C_%7Dpy%7B%5C_%7Dcontours%7B%5C_%7Dbegin.html) [%7Dbegin.html](https://docs.opencv.org/3.4/d4/d73/tutorial%7B%5C_%7Dpy%7B%5C_%7Dcontours%7B%5C_%7Dbegin.html) (pogledano 26. 8. 2023.).
- <span id="page-42-7"></span>[39] OpenCV, *(bez dat.) "Cascade Classifier"*. adresa: [https : / / docs . opencv . org /](https://docs.opencv.org/3.4/db/d28/tutorial%7B%5C_%7Dcascade%7B%5C_%7Dclassifier.html) [3.4/db/d28/tutorial%7B%5C\\_%7Dcascade%7B%5C\\_%7Dclassifier.html](https://docs.opencv.org/3.4/db/d28/tutorial%7B%5C_%7Dcascade%7B%5C_%7Dclassifier.html) (pogledano 26. 8. 2023.).
- <span id="page-42-8"></span>[40] K. Tanwir, *"Computer Vision — Detecting objects using Haar Cascade Classifier | by Tanwir Khan | Towards Data Science"*, 2019. adresa: [https://towardsdatascience.](https://towardsdatascience.com/computer-vision-detecting-objects-using-haar-cascade-classifier-4585472829a9) [com/computer-vision-detecting-objects-using-haar-cascade-classifi](https://towardsdatascience.com/computer-vision-detecting-objects-using-haar-cascade-classifier-4585472829a9)er-[4585472829a9](https://towardsdatascience.com/computer-vision-detecting-objects-using-haar-cascade-classifier-4585472829a9) (pogledano 7. 9. 2023.).
- <span id="page-42-9"></span>[41] OpenCV, *(bez dat.) "Cascade Classifier Training"*. adresa: [https://docs.opencv.](https://docs.opencv.org/3.4/dc/d88/tutorial%7B%5C_%7Dtraincascade.html) org / 3.4 / dc / d88 / tutorial % 7B % 5C % 7Dtraincascade.html (pogledano 7. 9. 2023.).
- <span id="page-42-10"></span>[42] OpenCV, *(bez dat.) "cv::CascadeClassifier Class Reference"*. adresa: [https://docs.](https://docs.opencv.org/3.4/d1/de5/classcv%7B%5C_%7D1%7B%5C_%7D1CascadeClassifier.html%7B%5C#%7Daaf8181cb63968136476ec4204ffca498) [opencv.org/3.4/d1/de5/classcv%7B%5C\\_%7D1%7B%5C\\_%7D1CascadeClassif](https://docs.opencv.org/3.4/d1/de5/classcv%7B%5C_%7D1%7B%5C_%7D1CascadeClassifier.html%7B%5C#%7Daaf8181cb63968136476ec4204ffca498)ier. [html%7B%5C#%7Daaf8181cb63968136476ec4204ffca498](https://docs.opencv.org/3.4/d1/de5/classcv%7B%5C_%7D1%7B%5C_%7D1CascadeClassifier.html%7B%5C#%7Daaf8181cb63968136476ec4204ffca498) (pogledano 26. 8. 2023.).
- <span id="page-42-11"></span>[43] Edutorij, *(bez dat.) "Matematika 1 - 5.3 Polovište dužine - dodatni sadržaj"*. adresa: [https://edutorij.e-skole.hr/share/proxy/alfresco-noauth/edutorij/](https://edutorij.e-skole.hr/share/proxy/alfresco-noauth/edutorij/api/proxy-guest/af9b8682-eef4-478e-9b92-edcba4790886/html/24609%7B%5C_%7DPoloviste%7B%5C_%7Dduzine%7B%5C_%7D-%7B%5C_%7Ddodatni%7B%5C_%7Dsadrzaj.html) [api/proxy-guest/af9b8682-eef4-478e-9b92-edcba4790886/html/24609%](https://edutorij.e-skole.hr/share/proxy/alfresco-noauth/edutorij/api/proxy-guest/af9b8682-eef4-478e-9b92-edcba4790886/html/24609%7B%5C_%7DPoloviste%7B%5C_%7Dduzine%7B%5C_%7D-%7B%5C_%7Ddodatni%7B%5C_%7Dsadrzaj.html) [7B%5C\\_%7DPoloviste%7B%5C\\_%7Dduzine%7B%5C\\_%7D-%7B%5C\\_%7Ddodatni%](https://edutorij.e-skole.hr/share/proxy/alfresco-noauth/edutorij/api/proxy-guest/af9b8682-eef4-478e-9b92-edcba4790886/html/24609%7B%5C_%7DPoloviste%7B%5C_%7Dduzine%7B%5C_%7D-%7B%5C_%7Ddodatni%7B%5C_%7Dsadrzaj.html) [7B%5C\\_%7Dsadrzaj.html](https://edutorij.e-skole.hr/share/proxy/alfresco-noauth/edutorij/api/proxy-guest/af9b8682-eef4-478e-9b92-edcba4790886/html/24609%7B%5C_%7DPoloviste%7B%5C_%7Dduzine%7B%5C_%7D-%7B%5C_%7Ddodatni%7B%5C_%7Dsadrzaj.html) (pogledano 7. 9. 2023.).
- <span id="page-42-12"></span>[44] SamsungSDI, *(bez dat.) "LCD - Polarizing Film (POL)"*. adresa: [https://www.samsung](https://www.samsungsdi.com/electronic-materials/lcd/pol-polarizing-film.html)sdi. com/electronic-materials/lcd/pol-polarizing-film.html (pogledano 9. 9. 2023.).

# <span id="page-43-0"></span>**Popis slika**

![](_page_43_Picture_191.jpeg)

![](_page_44_Picture_90.jpeg)

# <span id="page-45-0"></span>**Popis programskih kodova**

![](_page_45_Picture_187.jpeg)